始终如一地为您提供帮助

www.philips.com/support 在以下网站上注册产品并获得支持

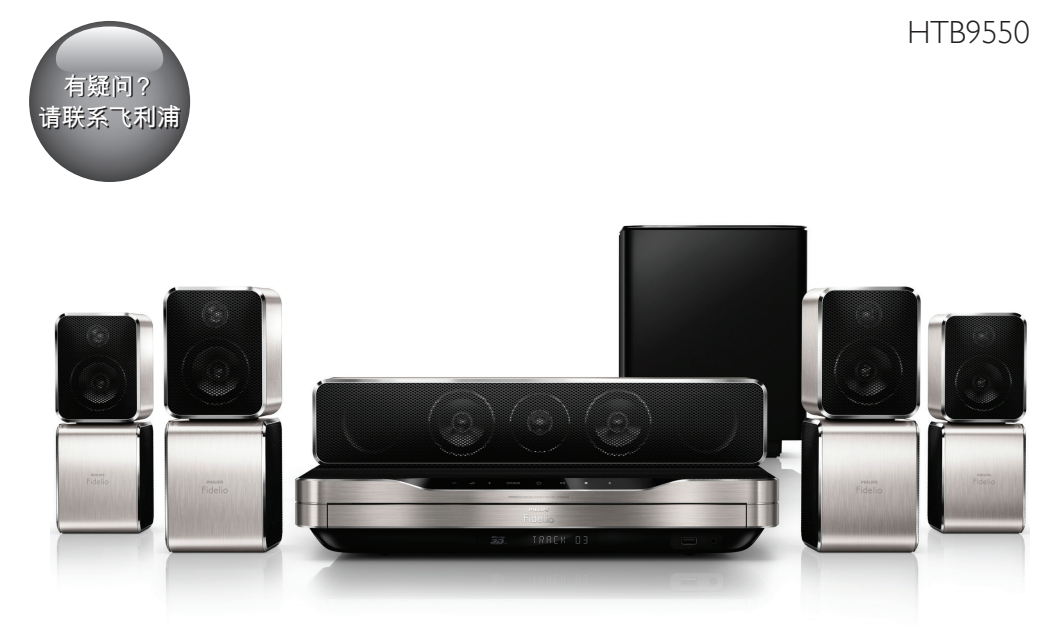

# 用户手册

## **PHILIPS**

目录

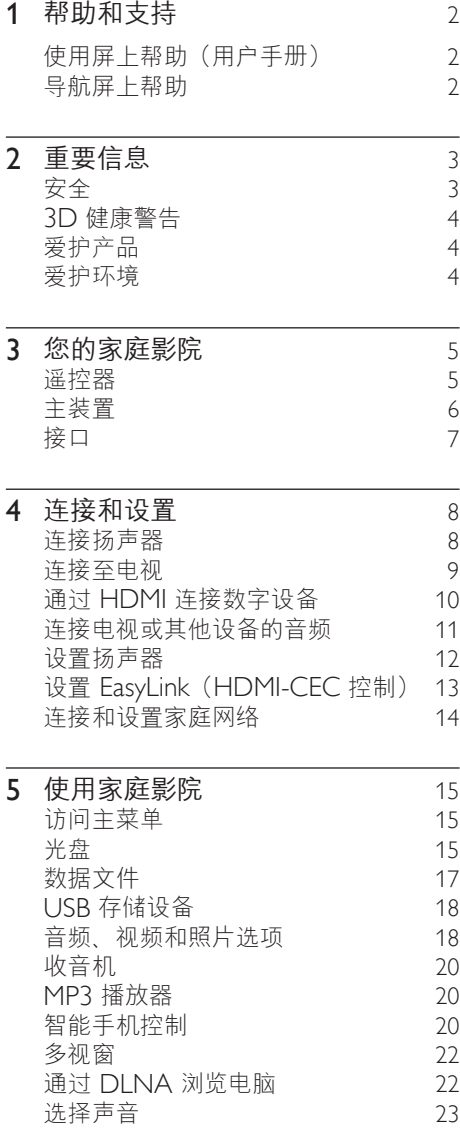

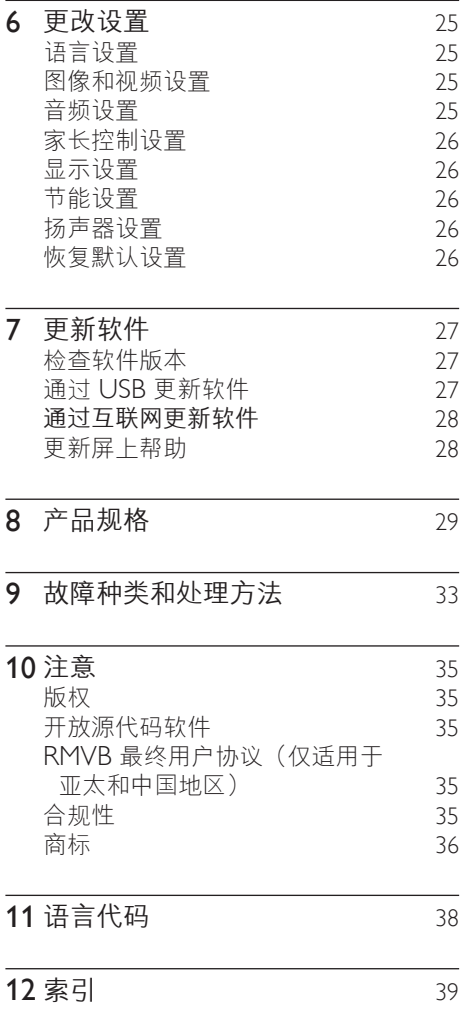

<span id="page-3-1"></span><span id="page-3-0"></span>1 帮助和支持

飞利浦提供广泛的在线支持。请访问我 们的网站:www.philips.com/support, 以便:

- 下载完整的用户手册
- 打印快速入门指南
- 观看视频教程(仅限于选定的型号)
- 查找常见问题 (FAQ) 的答案
- 通过电子邮件向我们发送问题
- 与支持代表聊天。

请按照网站上的说明选择您的语言,然后 输入您的产品型号。

或者,您可以联系您所在国家/地区的飞利 浦客户服务中心。在联系飞利浦之前,请 记下产品的型号和序列号。您可在产品的 背面或底部找到此信息。

## 使用屏上帮助(用户手册)

为便干访问,屏上帮助(用户手册)存储 在您的家庭影院上。 屏上帮助具有两个面板。

• 左面板包含两个选项

卡 - Contents (目录)和 Index (索引)。导航Contents (目录)或 Index(索引)以选择主题。用于显示 Contents (目录) 的图例如下所示:

- $\blacktriangleright$ : 按 确认 展开副主题。
- ▼: 按 确认 折叠副主题, 或按 导 航按钮(向上/向下)选择主题。
- 在左右面板之间移动, 按 导航按 钮(左/右)。
- 右面板包含选定主题的内容。有关内容 的更多帮助,请向下滚动页面以查看 Related topics(相关主题)。

使用家庭影院遥控器选择和导航屏上 帮助。

## 导航屏上帮助

按遥控器上的按钮以使用屏上帮助。

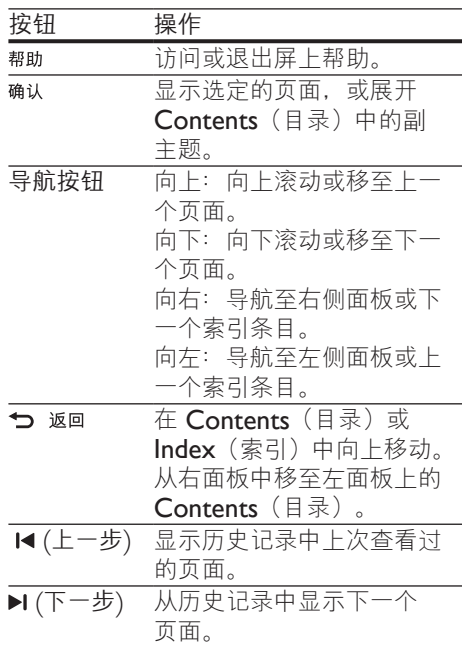

## <span id="page-4-0"></span>2 重要信息

请在使用本产品之前阅读并理解所有说 明。因未遵守说明而造成的损坏不在保修 范围内。

## 安全

小心触电或发生火灾!

- 切勿让本产品及附件与雨或水接触。切 勿将液体容器(如花瓶)置于产品旁 边。如果有液体溅到本产品表面或内 部,请立即断开其电源。请与 Philips 客户服务中心联系,对产品进行检查后 再行使用。
- 切勿将本产品和附件放置在靠近明火或 其它热源的地方,包括阳光直射处。
- 切勿将物体插入本产品的通风槽或其 它开口。
- 将电源插头或设备耦合器用作断电设备 时,该断电设备应可以随时使用。
- 在雷电天气之前,应断开本产品的 电源。
- 断开电源线时, 应始终握住插头, 而不 能拉电缆。

#### 小心短路或起火!

在将本产品连接到电源插座上之前, 请 确保电源电压与产品背面或底部印刷的 电压值相匹配。如果电压不同,切勿将 产品连接到电源插座上。

小心受伤或损坏家庭影院!

- 对于壁挂式产品,只能使用随附的挂 架。将挂架固定到可承受本产品和挂 架总重量的墙壁上。Koninklijke Philips Electronics N.V. 对由于安装不当而造 成的事故、人身伤害或损失不负任何 责任。
- 对于带支架的扬声器,只能使用随附的 支架。将支架紧紧地固定到扬声器上。 将组装好的支架置于能够支撑扬声器和 支架总重量的平整、水平的表面上。
- 切勿将本产品或任何物体放在电源线或 其它电子设备上面。
- 如果在低于 5°C 的温度下运送了本产 品,请先拆开产品的包装并等待其温度 达到室温,再将其连接至电源插座。
- 该设备打开时,存在可见及不可见的激 光辐射。避免直视激光束。
- 切勿触摸光盘仓内的光盘光学镜头。
- 本产品的部件可能由玻璃制造。请小心 处理,以免受到伤害或造成损坏。

小心过热!

• 切勿将本产品安装在封闭的空间内。务 必在产品周围留出至少 4 英寸的空间 以便通风。确保窗帘或其它物体不会遮 挡产品上的通风槽。

小心污染!

- 请勿混合使用电池(旧电池与新电池或 碳电池与碱性电池等等)。
- 电池安装不正确会有爆炸危险。只能用 相同或相当的型号更换。
- 如果电池电量耗尽或遥控器长时间不 用,请取下电池。
- 电池含有化学物质,因此应适当地进 行处理。

#### 吞咽电池的危险!

- 产品/遥控器可能包含纽扣式/按钮式电 池,容易被吞咽。始终将电池放在儿 童接触不到的地方! 如不慎吞咽, 电 池可能导致严重受伤或死亡。摄入后 2 小时内可能发生严重的内部烧伤。
- 如果您怀疑电池不慎被吞咽或位于体内 的任何部位,请立即就医。
- 更换电池时,请务必将所有新旧电池放 在儿童接触不到的地方。更换电池后, 确保电池仓完全紧闭。
- 如果电池仓无法完全紧闭,请不要继续 使用产品。放在儿童接触不到的地方并 联系制造商。

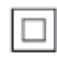

此款 II 类设备具有双重绝缘,不提供保护 接地。

## <span id="page-5-1"></span><span id="page-5-0"></span>3D 健康警告

- 如果您或您的家人有癫痫或光敏感病 史,请在接触闪烁光源、快速画面切 换或 3D 视觉效果之前,咨询专业 医生。
- 为免引起头昏眼花、头痛或晕头转向 等不适, 我们建议您不能观看 3D 太 长时间。如果您感到不适,请停止观 看 3D,并且不能立即从事任何具有潜 在危险的行为(例如驾车),直到症 状消失。如果症状仍然存在,则必须 先咨询医生的意见,以确定能否继续 观看 3D。
- 在观看 3D 期间,家长应监督其子 女,确保他们没有遇到上述任何不适。 不建议六岁以下的儿童观看 3D, 因为 他们的视觉系统尚未发育健全。

请遵循当地的规章制度,不要将旧产品与 一般的生活垃圾一同弃置。 正确弃置旧产品有助于避免对环境和人类 健康造成潜在的负面影响。

## $\sum_{i=1}^{n}$

本产品包含欧盟指令 2006/66/EC 涉及 的电池,该电池不可与普通生活垃圾一起 处理。

请自行了解当地关于分类收集电池的规 定,正确弃置电池有助于避免对环境和人 类健康造成负面影响。

## 爱护产品

- 切勿将光盘以外的任何物体插入光盘 仓中。
- 切勿将变形或破裂的光盘插入光盘 仓中。
- 如果长时间不使用本产品,请将光盘从 光盘仓中取出。
- 只能用微细纤维清洁布清洁本产品。

## <span id="page-5-2"></span>爱护环境

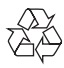

本产品采用可回收利用的高性能材料和组 件制造而成。

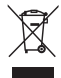

如果产品上贴有带叉的轮式垃圾桶符号, 则表示此产品符合欧盟指令 2002/96/EC。 请熟悉当地针对电子和电器产品制订的分 门别类的收集机制。

#### 4 ZH-CN

<span id="page-6-0"></span>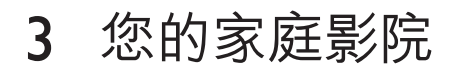

感谢您的惠顾,欢迎光临飞利浦! 为 了您能充分享受飞利浦提供的支持 (例如产品软件升级的通知),请在 www.philips.com/welcome 上注册您的 产品。

## <span id="page-6-1"></span>遥控器

本部分包括遥控器的概述。

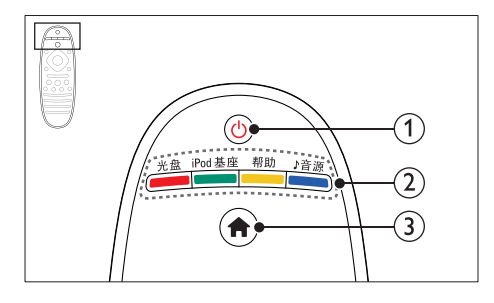

- a (待机-开机)
	- 打开家庭影院系统或将其切换至待 机模式。
	- 在启用 EasyLink 后,按住至少三秒 钟,所有已连接的 HDMI CEC 兼 容设备都将切换为待机状态。
- (2) 来源按钮 / 彩色按钮
	- 彩色按钮 :为蓝光光盘选择任务 或选项。
	- 光盘: 切换至光盘来源。
	- iPod基座: 此版本未提供该功能 。
	- 帮助: 访问屏上帮助。
	- 』音源: 洗择音频输入来源或电台 来源。
- $\Omega$   $\bigoplus$  (主页) 访问主菜单。

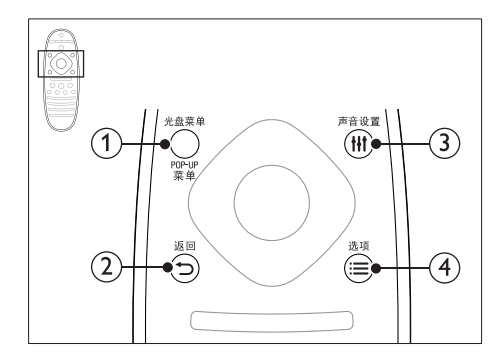

- (1) 光盘菜单 / ### 在播放光盘时访问或退出光盘菜单。
- $(2)$   $\bigcirc$   $\mathbb{Z}$   $\mathbb{Z}$ 
	- 返回上一个菜单屏幕。
	- 在收音机模式中,按住以删除当前 预设电台。
- (3) 11 声音设置

访问或退出声音选项。

- (4) 三选项
	- 在播放光盘或 USB 存储设备时访 问更多播放选项。
	- 在收音机模式下,设置电台。

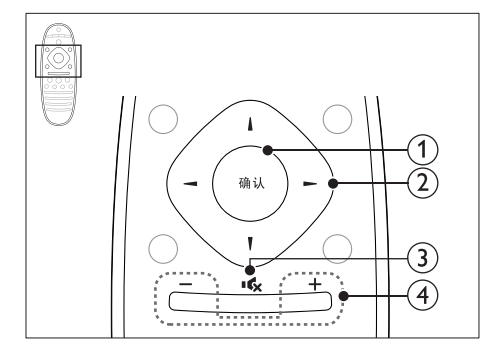

(1) 确认

确认输入或选择。

- (2) 导航按钮
	- 导航菜单。
	- 在收音机模式下,按向左或向右键 可开始自动搜索。
	- 在收音机模式下,按向上或向下键 可调谐收音机频率。
- <span id="page-7-0"></span>• 在网络和密码设置过程中,按左箭 头可删除一个字符。
- (3) 收(静音) 静音或恢复音量。
- (4) +/- (音量) 增大或减小音量或静音时恢复音量。

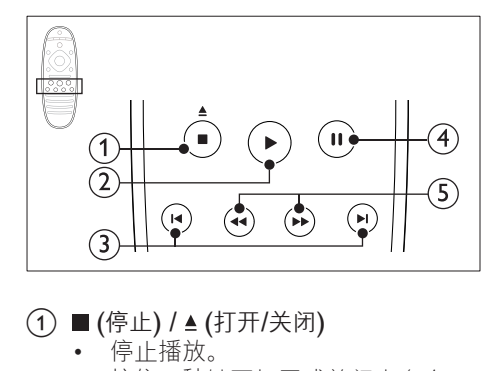

- (1) (停止) / ▲ (打开/关闭)
	- 停止播放。
	- 按住三秒钟可打开或关闭光盘仓。
- b (播放) 开始或继续播放。
- (3) 14 / ▶ (上一频道/下一频道)
	- 跳至上一或下一曲目、章节或 文件。
	- 在收音机模式下,选择预设电台。
- (4) Ⅱ(暂停) 暂停播放。
- (5) ← / ▶ (快退/快进) 向后或向前搜索。反复按可更改搜索 速度。

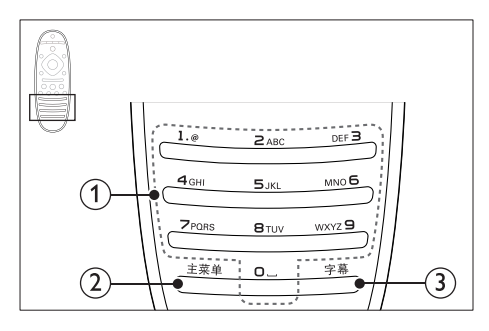

- a 字母数字按钮
	- 输入数值或字母(使用短信样式输 入)。
	- 在收音机模式下, 选择预设电台。

(2) 主菜单

访问视频光盘的主菜单。

(3) 字幕 选择视频的字幕语言。

## <span id="page-7-1"></span>主装置

本节包括主装置的概述。

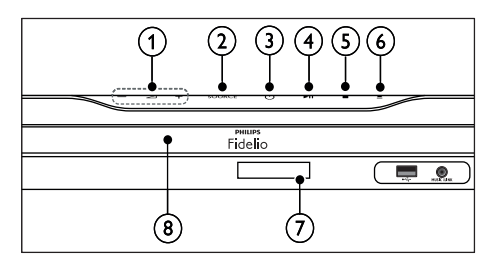

- $(1)$   $\Delta$ +/-增大或减小音量。
- 2 SOURCE 选择家庭影院的音频或视频源。
- c (待机-开机) 打开家庭影院系统或将其切换至待机 模式。
- (4) ▶Ⅱ (播放/暂停) 播放、暂停或继续播放。
- e (停止)
	- 停止播放。
	- 在收音机模式中,按住以删除当前 预设电台。
- 6 ▲ (打开/关闭) 打开或关闭光盘仓。
- (7) 显示面板
- (8) 光盘仓

## <span id="page-8-1"></span><span id="page-8-0"></span>接口

本节包括家庭影院上可用接口的概述。

#### 正面连接器

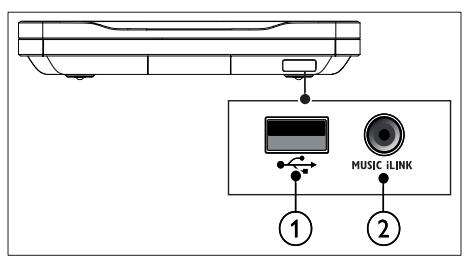

- $(1) \leftarrow (USB)$ USB 存储设备的音频、视频或图像 输入。
- $(2)$  MUSIC iLINK
	- 带 3.5 毫米插孔的 MP3 播放器的 音频输入。
	- 连接至自动校准麦克风。

#### 后左

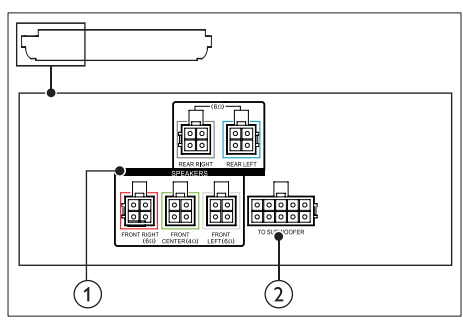

- 1 SPEAKERS 连接至随附的扬声器。
- 2 TO SUBWOOFER 连接至随附的低音扬声器。

#### 后中

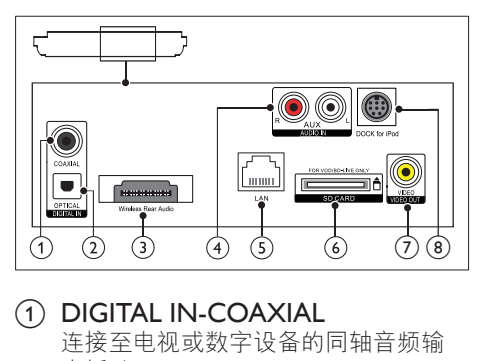

#### 1 DIGITAL IN-COAXIAL 连接至电视或数字设备的同轴音频输 出插孔。

#### 2 DIGITAL IN-OPTICAL 连接至电视或数字设备的光学音频输 出插孔。

#### c Wireless Rear Audio 连接至 Philips 无线模块。 (型号:飞利浦 RWSS9512,地区选 择性销售)

## $\overline{a}$  AUDIO IN-AUX

连接至电视或模拟设备的模拟音频输 出插孔。

- $(5)$  LAN 连接至宽带调制解调器或路由器的 LAN 输入插孔。
- f SD CARD FOR VOD/BD-LIVE ONLY (不适用于中国地区) SD 卡插槽。SD 卡用于租赁在线视频 和访问 BD-Live。

#### g VIDEO-VIDEO OUT 连接至电视的复合视频输入插孔。

h DOCK for iPod 此版本未提供该功能

<span id="page-9-0"></span>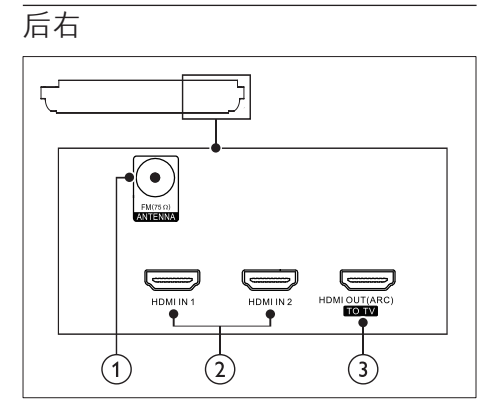

- $(1)$  ANTENNA FM 75  $\Omega$ 天线、有线或卫星信号输入。
- $(2)$  HDMI IN1 / HDMI IN2 连接至数字设备上的 HDMI 输出。
- (3) HDMI OUT (ARC)TO TV 连接至电视的 HDMI 输入插孔。

#### 低音扬声器连接器

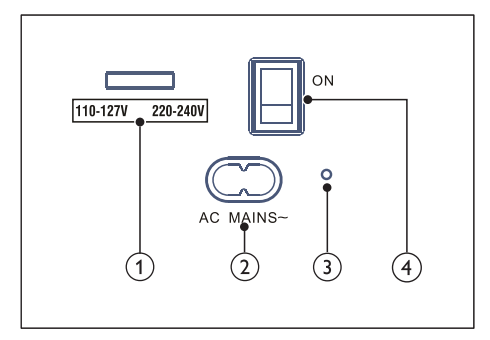

- a 电压选择器(仅适用于亚太地区) 将电压选择器切换为本地电源线电压。
- $(2)$  AC MAINS~ 连接至电源。
- c (电源指示灯) 打开电源后,电源指示灯会变为红色。
- (4) (开-关) 按下可打开或关闭电源。

4 连接和设置

本节将帮助您将家庭影院连接至电视和其 他设备,然后进行设置。 有关家庭影院和附件基本连接的详细信 息,请参阅《快速入门指南》。

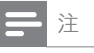

- 有关标识和电源功率,请参阅产品背面或底部的 型号铭牌。
- 在建立或更改任何连接之前,请确保所有设备均 已与电源插座断开连接。

## <span id="page-9-1"></span>连接扬声器

扬声器线缆采用颜色编码,方便连接。要 将扬声器连接至家庭影院, 请将扬声器线 缆颜色与接口颜色相匹配。

扬声器的定位在营造环绕音效中起着关键 的作用。为了获得最佳效果,请将所有扬 声器朝向座位并将其置于接近耳朵高度的 位置(坐着时)。

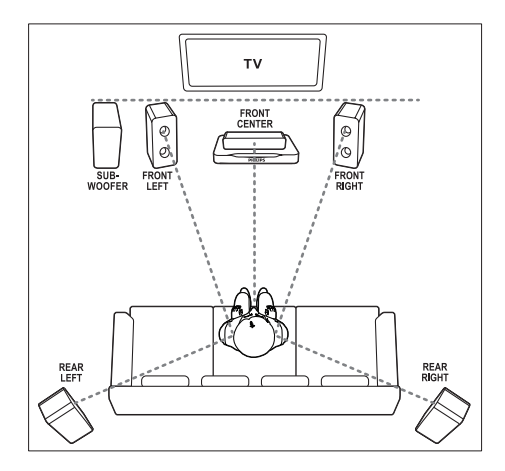

<span id="page-10-0"></span>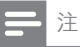

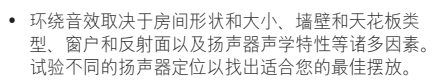

按照以下一般原则摆放扬声器。

- 1 座位: 这是您聆听区域的中心。
- 2 FRONT CENTER (前中置)扬声器: 将中置扬声器直接摆放在座位前面,可 以在电视的上面,也可以在下面。
- 3 FRONT LEFT (前置左) 和 FRONT RIGHT (前置右) 扬声器: 将左右扬声器分摆于前面, 使其与中置 扬声器的距离相等。确保左、右和中置 扬声器距离您的座位距离相等。
- 4 REAR LEFT (后置左) 和 REAR RIGHT (后置右) 扬声器: 将后部环绕扬声器摆放于您座位的左右 两侧,要么齐平,要么稍后一点。
- 5 SUBWOOFER (低音扬声器): 将低音扬声器放置在电视左侧或右侧至 少一米远。与墙壁之间留出大约 10 厘 米间隙。

#### <span id="page-10-2"></span>无线连接后置扬声器

使用无线模块附件将后置扬声器无线连接 至家庭影院。有关详细信息,请参阅无线 模块的用户手册。

#### 所需组件

- 飞利浦无线模块。(型号:飞利浦 RWSS9512,地区选择性销售)
- 1 将无线传输器连接至家庭影院上的 Wireless Rear Audio 接口。

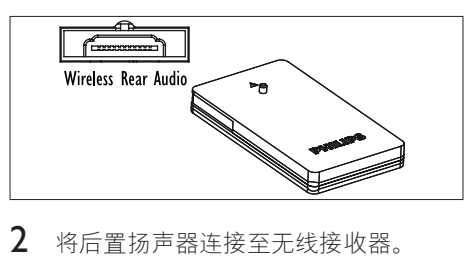

2 将后置扬声器连接至无线接收器。

3 将无线接收器连接至电源。

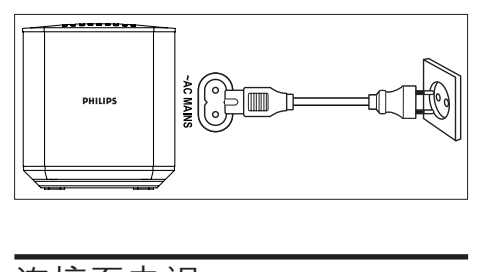

## <span id="page-10-3"></span>连接至电视

将家庭影院连接至电视来观看视频。您可 以通过家庭影院扬声器收听电视音频。 使用家庭影院和电视提供的最佳品质连接。

#### <span id="page-10-1"></span>方案 1:通过 HDMI (ARC) 连接 至电视

#### 最佳品质视频

您的家庭影院支持带音频回传通道 (ARC) 功能的 HDMI 版本。如果您的电视兼容 HDMI ARC, 则可使用一根 HDMI 线缆通 过家庭影院收听电视音频。

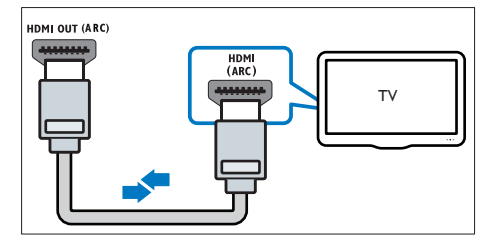

- 1 使用高速 HDMI 线缆,将家庭影院上 的 HDMI OUT (ARC) 接口连接至电 视上的 HDMI ARC 接口。
	- 电视上的 HDMI ARC 接口的标记 可能有所不同。有关详细信息,请 参阅电视用户手册。
- $2\pm \pi$ 电视上, 请打开 HDMI-CFC 操作。 有关详细信息,请参阅电视用户手册。
	- [HDMI-CEC](#page-14-1) 是一种使 CEC 能 [够兼容通过](#page-14-1) HDMI 连接的设备 [\(可使用单个遥控器来控制\)的](#page-14-1) [功能,例如电视和家庭影院的音](#page-14-1) [量控制。](#page-14-1)(请参见第 [13](#page-14-1) 页的 '设置 EasyLink (HDMI-CEC 控制) ')

<span id="page-11-0"></span>3 [如果您无法通过家庭影院收听电视音](#page-14-2) [频,请手动设置音频。](#page-14-2)(请参见第 [13](#page-14-2)  页的 '设置音频')

#### <span id="page-11-2"></span>方案 2: 通过标准 HDMI 连接至 电视

#### 最佳品质视频

如果您的电视不兼容于 HDMI ARC. 请 通过标准 HDMI 连接将家庭影院连接至 电视。

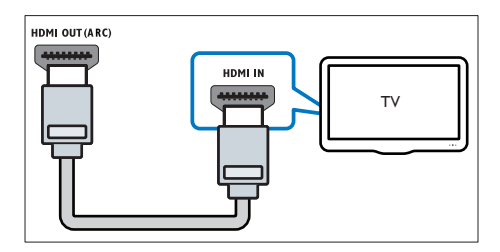

- 1 使用高速 HDMI 线缆,将家庭影院上 的 HDMI OUT (ARC) 接口连接至电 视上的 HDMI 接口。
- 2 [连接音频线缆以通过家庭影院收听电视](#page-12-1) [音频](#page-12-1) (请参见第 [11](#page-12-1) 页的 '连接电视或 其他设备的音频')。
- $3$  在电视上, 请打开 HDMI-CEC 操作。 有关详细信息,请参阅电视用户手册。
	- [HDMI-CEC](#page-14-1) 是一种使 CEC 能 [够兼容通过](#page-14-1) HDMI 连接的设备 (可使用单个谣控器来控制)的 功能, 例如电视和家庭影院的音 [量控制。](#page-14-1)(请参见第 [13](#page-14-1) 页的 '设置 EasyLink (HDMI-CEC 控制)')
- 4 [如果您无法通过家庭影院收听电视音](#page-14-2) [频,请手动设置音频。](#page-14-2)(请参见第 [13](#page-14-2)  页的 '设置音频')

注

• 如果您的电视具有 DVI 接口, 则可使用 HDMI/ DVI 适配器连接至电视。但是,某些功能可能不 可用。

### <span id="page-11-1"></span>方案 3:通过复合视频连接至电视

#### 基本质量视频

如果您的电视没有 HDMI 接口,请使用复 合视频连接。复合连接不支持高清视频。

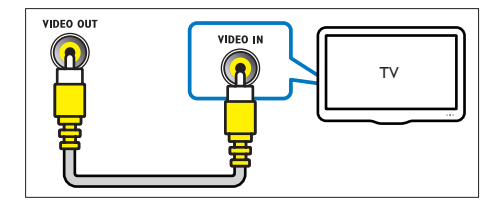

- 1 使用复合视频线缆,将家庭影院上的 VIDEO OUT 接口连接至电视上的 VIDEO IN 接口。
	- 复合视频接口可能标记为 AV IN. COMPOSITE 或 BASEBAND。
- 2 [连接音频线缆以通过家庭影院收听电视](#page-12-1) [音频](#page-12-1) (请参见第 [11](#page-12-1) 页的 '连接电视或 其他设备的音频')。
- 3 观看电视节目时,请反复按家庭影院上 的 暗源 选择正确的音频输入。
- 4 观看视频时, 请将电视切换至正确的视 频输入。有关详细信息,请参阅电视用 户手册。

## <span id="page-11-3"></span>通过 HDMI 连接数字设备

通过单一 HDMI 连接将数字设备(例如机 顶盒 游戏控制台或摄像机)连接至家庭 影院。使用此方法连接设备并播放文件或 玩游戏时,

- 电视会自动显示视频,并且
- 家庭影院会自动播放音频。
- 1 使用高速 HDMI 线缆将数字设备上的 HDMI OUT 接口连接至家庭影院上的 HDMI IN 1/2。
- 2 通过 HDMI OUT (ARC) 将家庭影院 连接至电视。
	- 如果电视与 HDMI CEC 不兼容, 请在电视上选择正确的视频输入。
- <span id="page-12-0"></span>3 在连接的设备上,打开 HDMI-CEC 操作。有关详情,请参阅设备的用户 手册。
	- [如果您无法通过家庭影院收听数字](#page-14-2) [设备,请手动设置音频。](#page-14-2)(请参见第 [13](#page-14-2) 页的 '设置音频')
	- 您可以反复按家庭影院上的 暗源 选择正确的 HDMI 输入。

## <span id="page-12-1"></span>连接电视或其他设备的音频

通过家庭影院扬声器播放电视或其他设备 的音频。

使用电视、家庭影院和其他设备提供的最 佳品质连接。

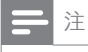

• 当通过 HDMI ARC [连接家庭影院和电视时,则无](#page-10-1) [需使用音频连接](#page-10-1) (请参见第9页的'方案 1: 通过 HDMI (ARC) 连接至电视')。

#### 方案 1:通过数字光纤线缆连接 音频

最佳质量视频

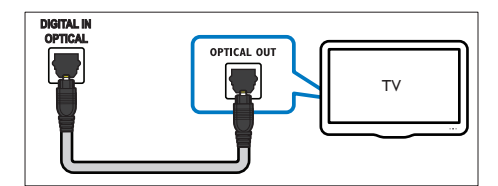

- 1 使用光纤线缆,将家庭影院上的 OPTICAL 接口连接至电视或其他设备 上的 OPTICAL OUT 接口。
	- 数字光纤连接器可能标记为 SPDIF 或 SPDIF OUT。

#### 方案 2: 通过数字同轴线缆连接 音频

良好质量视频

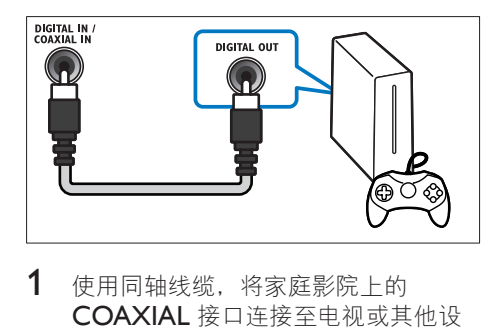

- 1 使用同轴线缆,将家庭影院上的 COAXIAL 接口连接至电视或其他设 备上的 COAXIAL/DIGITAL OUT 接 口。
	- 数字同轴连接器可能标记为 DIGITAL AUDIO OUT。

<span id="page-12-2"></span>方案 3: 通过模拟音频电缆连接 音频

基本质量视频

1 使用模拟电缆,将家庭影院上的 AUX 接口连接至电视或其他设备上的 AUDIO OUT 接口。

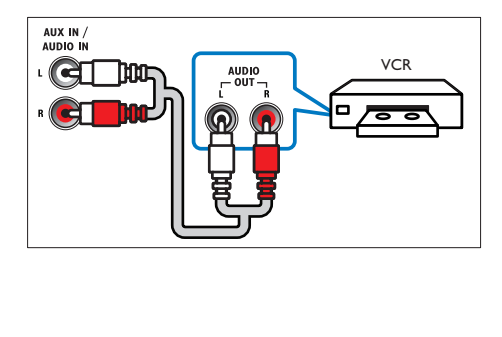

## <span id="page-13-3"></span><span id="page-13-0"></span>设置扬声器

首次设置家庭影院时,设置菜单将提示您 设置扬声器,以获得环绕声体验。如果您 移动扬声器或更改布局或房间,请通过以 下方式之一再次设置扬声器:

- 自动设置:使用校准麦克风自动设置 扬声器。
- 手动设置: 通过家庭影院设置菜单手动 设置扬声器。

#### 开始之前

根据速入门指南中所述进行必要的连接, 然后将电视切换至家庭影院的正确来源。

#### <span id="page-13-2"></span>自动校准

首次打开家庭影院时,设置菜单将提示您 校准扬声器,以获得最佳环绕声。如果移 动了扬声器,请重新使用校准麦克风校准 声音。

开始之前, 请检查:

- [校准麦克风距离每个扬声器](#page-13-1) 5 米(16 [英尺\)以内。如果距离更远,请手动](#page-13-1) [设置扬声器](#page-13-1) (请参见第 [12](#page-13-1) 页的 '手动 设置')。
- 扬声器和麦克风之间没有阻挡声音的 物体。
- 房间安静。例如,请关闭您的电视或收 音机,关闭门窗并关掉空调。
- 1 将校准麦克风连接至家庭影院上的 MUSIC iLINK 接口。

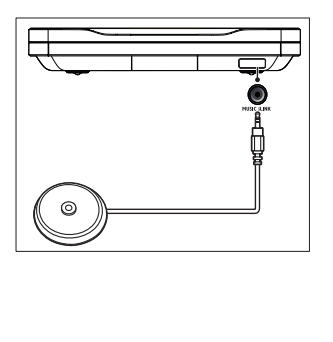

2 将校准麦克风尽可能靠近座位, 处于耳 朵高度。

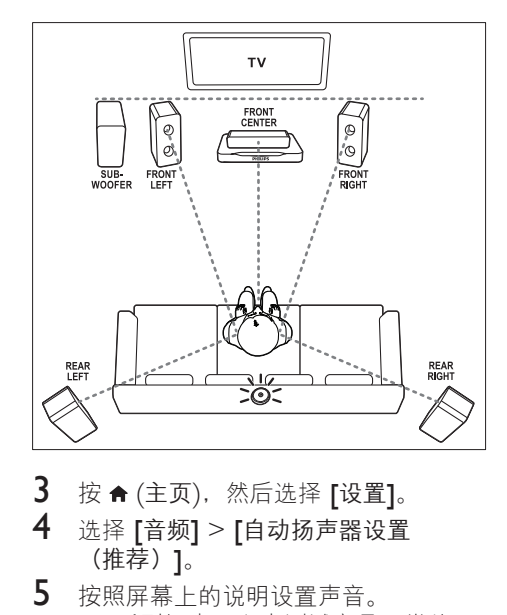

- 3 按  $\bullet$  (主页), 然后选择 [设置]。
- 选择 [音频] > [自动扬声器设置 (推荐)]。
- 5 按照屏幕上的说明设置声音。
	- 听到扬声器发出测试音是正常的。 不要更改音量或移动扬声器,确保 在完成校准前保持安静。
- 6 自动校准后,断开校准麦克风的连接并 存放起来以备日后使用。

#### <span id="page-13-1"></span>手动设置

手动设置扬声器,以体验定制环绕音效。

开始之前

根据速入门指南中所述进行必要的连接, 然后将电视切换至家庭影院的正确来源。

- $1 \quad \text{fs } \spadesuit \left( \pm \overline{p} \right)$ 。
- 2 选择 [设置], 然后按 OK。<br>3 选择 [音频] > [手动扬声器
- 选择 [音频] > [手动扬声器设置 (高级)]。
- 4 输入每个扬声器的距离,然后聆听测试 音并更改音量。试验不同的扬声器定 位,找出理想设置。

## <span id="page-14-1"></span><span id="page-14-0"></span>设置 EasyLink (HDMI-CEC 控制)

本家庭影院支持使用 HDMI-CEC(消费电 子控制)协议的 飞利浦 EasyLink 功能。您 可使用单个遥控器来控制通过 HDMI 连接 的 EasyLink 兼容设备。

## 注

- 视制造商而定,HDMI-CEC 的名称各不相同。有 关设备的信息,请参阅设备的用户手册。
- 飞利浦不保证本产品可与所有 HDMI-CEC 设备 进行互操作。

#### 开始之前

- 通过 HDMI 连接将家庭影院连接至 HDMI-CEC 兼容的设备。
- 根据速入门指南中所述进行必要的连 接,然后将电视切换至家庭影院的正 确来源。

### 启用 EasyLink

- 1 按 <del>↑</del> (主页)。<br>2 洗择 [设置].
- 2 选择 [设置],然后按 确认。<br>3 选择 [Easyl ink] > [Easyl i
- 选择 [EasyLink] > [EasyLink] > [开]。
- 4 在电视和其他连接的设备上,请打开 HDMI-CEC 控制。有关详细信息,请 参阅电视或其他设备的用户手册。
	- 在电视机上,将音频输出设为"功 放器"(而非电视扬声器)。有关 详细信息,请参阅电视用户手册。

### <span id="page-14-3"></span>EasyLink 控件

借助 EasyLink, 您只需一个遥控器便可控 制家庭影院、电视和其他连接的 HDMI-CEC 兼容设备。

• [单键式播放] :当视频光盘放在光盘 仓时,按 (播放) 从待机模式唤醒电 视,然后播放光盘。

- [单键式待机]: 如果您的家庭影院启 用单键式待机, 您可使用电视或其他 HDMI-CEC 设备的遥控器将其切换至 待机。
- [系统音频控制]: 如果启用系统音频 控制,播放设备时,已连接设备的音频 将通过家庭影院扬声器自动输出。
- [音频输入映射]: [如果系统音频控制](#page-14-2) [不起作用,请将已连接的设备映射至家](#page-14-2) [庭影院上的正确音频输入接口](#page-14-2) (请参见 第 [13](#page-14-2) 页的 '设置音频')。

#### 注

• 要更改 EasyLink 控制设置, 请按 令 (主页), 选择  $[\sqrt[3]{2}]$  >  $[\text{EasyLink}]$ 。

#### <span id="page-14-2"></span>设置音频

如果您无法通过家庭影院扬声器收听已连 接设备的音频输出,请执行以下操作:

- [请检查您是否在所有设备上都启用了](#page-14-1) [EasyLink](#page-14-1),(请参见第 [13](#page-14-1) 页的 '设置 EasyLink(HDMI-CEC 控制)')以及
- 在电视机上,将音频输出设为"功放 器"(而非电视扬声器)。有关详细信 息,请参阅电视用户手册,以及
- 设置 EasyLink 音频控制。
- 1 按 <del>↑</del> (主页)。<br>2 洗择 [设置].
- 2 选择 [设置],然后按 确认 。<br>3 选择 [Fasyl ink] > [系统音
- 选择 [EasyLink] > [系统音频控制] > [开]。
	- 要从电视扬声器播放音频, 请选择 [关] 并跳过以下步骤。
- 4 选择 [EasyLink] > [音频输入映射]。
- 5 按照屏幕上的说明将已连接的设备映射 至家庭影院上的音频输入。
	- 如通过 HDMI ARC 接口将家庭影 院连接至电视,请确保电视音频已 映射至家庭影院上的 ARC 输入。

## <span id="page-15-1"></span><span id="page-15-0"></span>连接和设置家庭网络

通过有线或无线网络连接将家庭影院连接 至网络路由器,即可享受:

- 传输的多媒体内容
- 智能手机控制
- [软件更新](#page-29-1) (请参见第 [28](#page-29-1) 页的 '通过互 联网更新软件')

注意

• 请熟悉网络路由器、媒体服务器软件和联网原 则。如有必要,请阅读随附于网络组件的说明文 档。飞利浦对数据丢失、毁坏或损坏概不负责。

开始之前

- 对于软件更新,需确保网络路由器可通 过高速连接访问互联网,且不受防火墙 或其他安全系统限制。
- 根据速入门指南中所述进行必要的连 接,然后将电视切换至家庭影院的正 确来源。

#### <span id="page-15-2"></span>设置有线网络

#### 所需组件

- 网线(RJ45 直通线)。
- 网络路由器(启用 DHCP)。

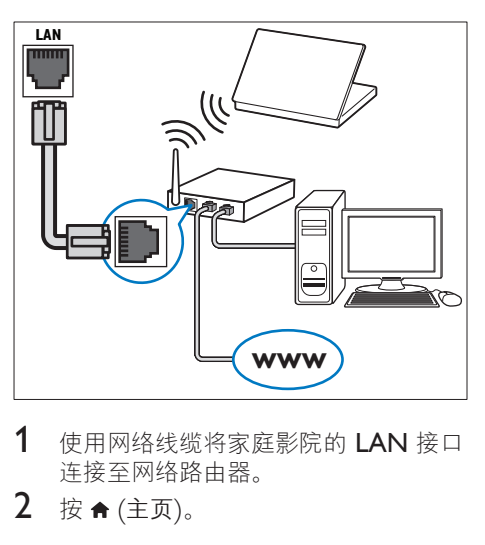

- 1 使用网络线缆将家庭影院的 LAN 接口 连接至网络路由器。
- $2 \#$  <del>a</del> (主页)。
- $3$  选择 [设置], 然后按 确认。
- 4 选择 [网络] > [网络安装] > [有线〔以太网〕]。
- 5 按照屏幕上的说明完成设置。
	- 如果连接失败,请选择 [重试], 然 后按确认。
- $6$  洗择 [完成], 然后按 确认 退出。 • 要查看网络设置, 请选择 [设置] > [网络] > [查看网络设置]。

#### <span id="page-15-3"></span>设置无线网络

您的家庭影院具有内置 Wi-Fi,可轻松访问 无线网络。

所需组件

• 网络路由器(启用 DHCP)。为了获 得最佳无线性能、覆盖和兼容性,请使 用 802.11n 路由器。

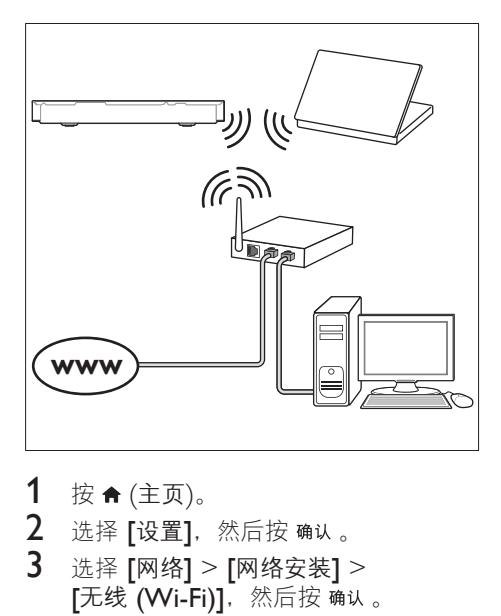

- 1 按 <del>↑</del> (主页)。<br>2 洗择 [设置].
- 2 选择 [设置],然后按 确认。<br>3 洗择 [网络] > [网络安装]
- 选择 [网络] > [网络安装] > 【无线 (Wi-Fi)], 然后按 确认。
- 4 按照屏幕上的说明选择和设置无线 网络。
	- 如果连接失败, 请选择 [重试], 然 后按确认。
- <span id="page-16-0"></span> $5$  选择 [完成], 然后按 确认退出。
	- 要查看网络设置, 请选择 [设置] > [网络] > [查看无线设置]。

#### <span id="page-16-1"></span>自定义网络名称

为家庭影院命名,以便在家庭网络上轻松 识别。

- 1 按 <del>↑</del> (主页)。<br>2 洗择 [设置]
- 2 选择 [设置],然后按 确认。<br>3 洗择 [网络] > [给产品命名
- 选择 [网络] > [给产品命名: ]。
- $\frac{4}{5}$  按 字母数字按钮 输入名称。
- 选择 [完成],然后按 确认 退出。

## 5 使用家庭影院

本节将帮助您使用家庭影院播放各种来源 的媒体文件。

开始之前

- 根据快速入门指南和本用户手册中所 述,建立必要连接。
- 完成首次设置。首次打开家庭影院或尚 未完成设置时,将显示首次设置。
- 将电视切换至家庭影院的正确来源 (例如 HDMI、AV IN)。

### <span id="page-16-3"></span>访问主菜单

主菜单可让您轻松访问家庭影院上连接的 设备、设置和其他实用功能。

- 1 按 **。** » 将显示主菜单。
- 2 按 导航按钮 和 确认 选择以下选项:
	- [播放光盘] :开始播放光盘。
	- 「浏览 USBI: 访问 USB 内容浏 览器
	- 「浏览 iPod 中的内容]: 此版本未 提供该功能 。
	- [浏览电脑]: 访问电脑内容浏览器。
	- 『HDMI 11: 选择连接至家庭影院 上 HDMI IN 1 的数字设备。
	- [HDMI 2]: 选择连接至家庭影院  $E$  HDMI IN 2 的数字设备。
	- [设置]: 访问菜单以更改视频、音 频和其他设置。
	- 「帮助】: 访问屏上用户手册。
- 3 按 ★ (主页) 退出。

## <span id="page-16-2"></span>光盘

您的家庭影院可播放 DVD、VCD、CD 和蓝光光盘。它也可以播放自制的照片、 视频和音乐 CD-R 光盘等。

1 将光盘插入家庭影院。

#### ZH-CN 15

- $2$  如果光盘没有自动播放, 请按  $DISC$ 或从主菜单中选择 [播放光盘]。
- 3 [使用遥控器控制播放](#page-17-0) (请参见第 [16](#page-17-0) <sup>页</sup> 的 '播放按钮')。
	- 播放蓝光光盘时,听到一点噪音是 正常现象。这并不表示您的家庭影 院有故障。

#### <span id="page-17-0"></span>播放按钮

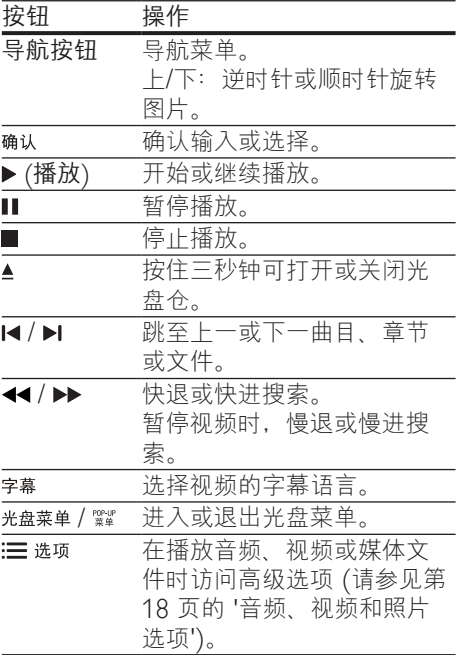

#### <span id="page-17-3"></span>同步画面和声音

如果音频和视频不同步,请延迟音频以匹 配视频。

- 1 按 \\\ 声音设置 。<br>2 洗择 Al ID SY
- 2 选择 AUD SYNC, 然后按 确认。<br>3 按 导航按钮 (向上/向下) 可将音
- 按 导航按钮(向上/向下)可将音频与 视频同步。
- 4 按 确认确认。

#### <span id="page-17-1"></span>播放蓝光 3D 光盘

您的家庭影院可播放蓝光 3D 视频。在播 放 3D 光盘前, 请阅读 3D 健康警告。

#### 所需组件

- 一台 3D 电视
- 一副兼容于 3D 电视的 3D 眼镜
- 蓝光 3D 视频
- 一根高速 HDMI 线缆
- 1 使用高速 HDMI 线缆, 将家庭影院连 接至 3D 兼容电视。
- 2 确保已启用 3D 视频设置。 按 ★ (主页), 选择 [设置] > [视频] > [观看 3D 视频] > [自动]。
	- 要以 2D 模式播放 3D 光盘, 请选 择 [关]。
- $3$  播放蓝光 3D 光盘并戴  $\vdash$  3D 眼镜。
	- 在视频搜索过程中和某些播放模式 下,视频将以 2D 显示。继续播放 时,视频显示将返回 3D 模式。

l 注

• 要避免闪烁,请更改显示屏的亮度。

#### <span id="page-17-2"></span>蓝光光盘上的 Bonus View 功能

在支持 Bonus View 的蓝光光盘上,可在小 屏幕窗口中查看其他内容,如解说。Bonus View 也称为"画中画"。

- 1 在蓝光光盘菜单中启用 Bonus View。<br>2 在播放电影时,按:三选项。
	- 在播放电影时,按 : 三选项 。
		- » 将显示选项菜单。
- 3 选择 [画中画选择] > [画中画]。
	- 画中画菜单 [1] 或[2] 会显示, 具 体取决于视频。
	- 要禁用 Bonus View,请选择 [关]。
- 4 选择 [第二音频语言] <sup>或</sup> [第二字幕语 言]。
- $5$  选择语言, 然后按确认。

### <span id="page-18-2"></span><span id="page-18-0"></span>蓝光光盘上的 BD-Live 功能

在包含 BD-Live 内容的蓝光光盘上,获得 额外的功能,例如与导演进行网上聊天、 新片预告、游戏、墙纸和铃声等等。 BD-Live 服务和内容因光盘而异。

#### 所需组件

- 带 BD-Live 内容的蓝光光盘。
- 存储设备:
	- 具有至少 1 GB 存储空间的 USB 存储设备。
- 1 [通过互联网将您的家庭影院连接至家庭](#page-15-1) [网络](#page-15-1) (请参见第 [14](#page-15-1) 页的 '连接和设置 家庭网络')。
- 2 将 USB 存储设备连接到家庭影院。<br>3 按 ★ (主页) 并选择 [设置]。
- 3 按 ★ (主页) 并选择 [设置]。<br>4 选择 [高级] > [本地存储]。
- 4 选择 [高级] > [本地存储]。
- 选择 **[USB]**。
	- 使用 USB 存储设备存储已下载的 BD-Live 内容。
- 6 选择 [高级] > [BD-Live 安全] > [关] 启用 BD-Live。
	- 要禁用 BD-Live,请选择 [开]。
- $7$  选择光盘菜单中的 BD-Live 图标,然 后按确认。
	- » BD-Live 开始加载。加载时间因光 盘和互联网的连接情况而异。
- $8$  按 导航按钮 导航 BD-Live, 然后按 选择选项。

注

• 要清除存储设备的内存,请按 令 (主页), 选择 [设置] > [高级] > [清除存储]。

## <span id="page-18-3"></span>数据文件

您的家庭影院可播放光盘或 USB 存储设备 中的图片、音频和视频文件。[在播放文件](#page-30-1) [前,请检查您的家庭影院是否支持该文件](#page-30-1) [格式](#page-30-1) (请参见第 [29](#page-30-1) 页的 '文件格式')。

- 1 从光盘或 USB 存储设备播放文件。
- 2 要停止播放, 请按■。
	- 要继续从停止播放的位置播放视 频,请按 (播放)。
	- 要从头开始播放视频,请按确认。

注

• 要播放受 DivX DRM 保护的文件,请通过 HDMI 线缆将家庭影院连接至电视。

#### <span id="page-18-1"></span>字幕

如果您的视频具有多种语言的字幕,请选 择字幕语言。

#### 注

- 确保字幕文件与视频文件同名。例如, 如果视 频文件名为"movie.avi",则将字幕文件命名 为"movie.srt"或"movie.sub"。
- 您的家庭影院支持以下文件格式:.srt、.sub、 .txt、.ssa、.ass、.smi 和 .sami。如果字幕没有正 确显示,请更改字符集。
- 1 在播放视频时, 请按 字幕以选择 语言。
- $2 \times \pi + \text{DivX}$ 或 RMVB/RM 视频, 如果 字幕显示不正确,请继续以下步骤更改 字符集。
- $3$  按 : 三 选项。 » 将显示选项菜单。
- 4 选择 [字符集], 然后选择支持字幕的 字符集。
- 欧洲、印度、拉丁美洲和俄罗斯

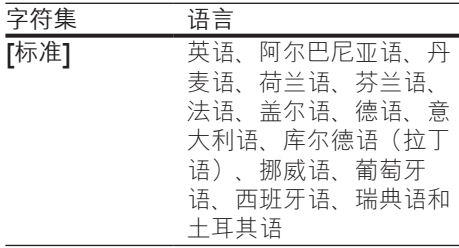

<span id="page-19-0"></span>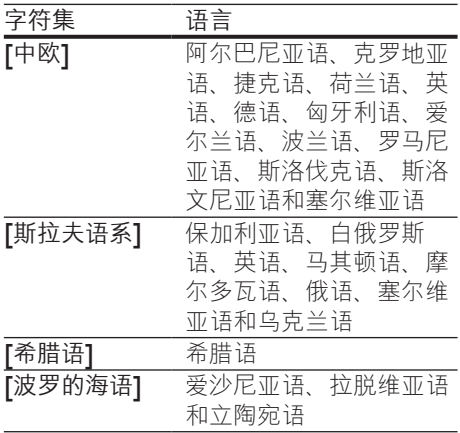

#### 亚太和中国地区

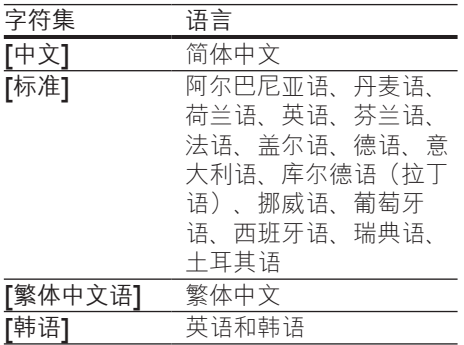

#### <span id="page-19-3"></span>DivX 随选视频代码

在购买 DivX 视频并在家庭影院上播 放之前,请使用 DivX VOD 代码在 www.divx.com 上注册家庭影院。

- 1 按 <del>↑</del> (主页)。<br>2 洗择 [设置].
- 选择 [设置], 然后按 确认。
- 3 选择 [高级] > [DivX® 随选视讯]。
	- » 此时家庭影院的 DivX VOD 注册 码将会显示。

## <span id="page-19-2"></span>USB 存储设备

在 USB 存储设备(例如 MP4 播放器或数 码相机)上欣赏图片、音频和视频。

#### 所需组件

- 格式为 FAT 或 NTFS 文件系统,并符 合海量存储类的 USB 存储设备。
- [采用其中一种受支持的文件格式的媒体](#page-30-1) [文件](#page-30-1) (请参见第 [29](#page-30-1) 页的 '文件格式')。

注

- 如果您使用 USB 延长线、USB 集线器或 USB 多 功能阅读器, 则可能无法识别 USB 存储设备。
- 1 将 USB 存储设备连接至家庭影院上的 <<br (USB) 接口。
- 2 按 <del>↑</del> (主页)。<br>3 选择 「浏览 」
- 选择 [浏览 USB], 然后按 确认。 » 将显示内容浏览器。
- 4 选择文件,然后按确认。
- $5$  [按播放按钮以控制播放](#page-17-0) (请参见第16 页的 '播放按钮')。

## <span id="page-19-1"></span>音频、视频和照片选项

从光盘或 USB 存储设备播放图片、音频和 视频文件时使用高级功能。

#### <span id="page-19-4"></span>音频选项

在播放音频、重复播放音频曲目、光盘或 文件夹时。

- $1$  反复按 $:=$ 选项可在以下功能之间循环 切换:
	- RPT TRAC / RPT FILE : 重复当 前的曲目或文件。
	- RPT DISC / RPT FOI D: 重复播 放光盘或文件夹中的所有曲目。
	- RPT RDOM : 按随机顺序播放音 频曲目。
	- RPT OFF: 关闭重复模式。

#### <span id="page-20-2"></span>视频选项

在观看视频时选择字幕、音频语言、时间 搜索和画面设置等选项。取决于视频来 源, 部分选项不可用。

- 1 按 $\equiv$ 选项。
	- » 此时将显示视频选项菜单。
- 2 按 导航按钮 和 确认进行选择和更改:
	- [音频语言] :选择视频的音频语言。
	- 「字幕语言」: 选择视频的字幕 语言。
	- [字幕移动]: 更改字幕在屏幕上的 位置。
	- [信息]: 显示有关播放内容的信息。
	- 「字符集]: 选择支持外部 DivX 字 幕的字符集。
	- [时间搜索]: 输入场景时间可跳至 视频的特定部分。
	- [第二音频语言]: 选择蓝光视频的 第二音频语言。
	- [第二字幕语言]: 选择蓝光视频的 第二字幕语言。
	- 【标题】:选择特定标题编号。
	- 「章节】:选择特定章节编号。
	- [视角列表] : 选择不同的摄像机 角度。
	- 【菜单】: 显示光盘菜单。
	- [画中画选择] :播放支持 Bonus View 的蓝光光盘时显示画中画 窗口。
	- [缩放]: 放大视频场景或画面。 按 导航按钮(向左/向右)选择缩 放系数。
	- [重复播放]: 重复播放章节或标题。
	- 「重复 A-B]: 在要重复播放的章节 或曲目之间标记两个点,或关闭重 复播放模式。
	- [图像设置]: 选择预定义的色彩 设置。
	- [音频同步]: 延迟音频以与视频 匹配。
	- [2D 到 3D]: 观看 2D 或 3D 视频。

### <span id="page-20-0"></span>图片选项

在查看图片、缩放图片、向幻灯片添加动 画以及更改图片设置时。

- $1 \quad \ \ \, \mathcal{R}:=\mathbb{Z}$ 项。 » 将显示图文电视选项菜单。
- 2 按 导航按钮 和 确认以选择并更改以下 设置:
	- [顺时针旋转 90 度] : 将图片顺时 针旋转 90 度。
	- [逆时针旋转 90 度]: 将图片逆时 针旋转 90 度。
	- [缩放]: 放大视频场景或画面。 按 导航按钮 (向左/向右) 选择缩 放系数。
	- [信息] :显示图片信息。
	- 「每张幻灯片的时间】: 选择每张 图片在幻灯片放映模式下的播放 速度。
	- [幻灯片动画]: 选择幻灯片放映时 的动画。
	- [图像设置]: 选择预定义的色彩 设置。
	- **[重复播放]**: 重复播放选定的文 件夹。
	- [2D 到 3D]: 观看 2D 或 3D 照 片幻灯片。

#### <span id="page-20-1"></span>带音乐的幻灯片

如果图片和音频文件来自相同的光盘或 USB 存储设备, 则您可以创建带音乐的幻 灯片。

- 1 选择音频曲目,然后按 确认。<br>2 按 <del>●</del> 返回,然后转至图片文
- 2 按 つ 返回,然后转至图片文件夹。<br>3 洗择图片.然后按 ▶ (播放) 开始幻
- 选择图片,然后按 ▶ (播放) 开始幻灯 片放映。
- 4 按■停止幻灯片放映。
- 5 再次按 停止音乐播放。

注

• [请确保您的家庭影院支持这些图片和音频格式](#page-30-1) (请参见第 [29](#page-30-1) 页的 '文件格式')。

## <span id="page-21-0"></span>收音机

在家庭影院上收听 FM 收音机,并存储多 达 40 个电台。

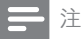

- 不支持 AM 和数字收音功能。
- 如果未检测到立体声信号,系统将提示您重新安 装电台。
- 1 将 FM 天线连接至家庭影院上的 ANTENNA FM 75  $\Omega$ 
	- 要获得最佳接收效果,请将天线放 在距离电视或其它辐射源较远的 地方。
- $2\,$  反复按  $_{{\bf 1}\tilde{a} \tilde{b}}$ . 直至显示面板上出现 RADIO。
	- » 如果已经安装电台,则会播放您上 次收听的频道。
	- » 如果尚未安装电台,则 显示面板上将出现消息 AUTO INSTALL...PRESS PLAY。 按 (播放)。
- 3 使用遥控器收听或更改电台。

#### 播放按钮

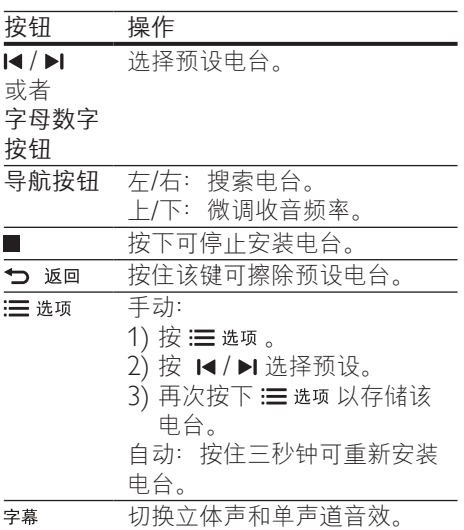

#### <span id="page-21-1"></span>调谐栅

在一些国家/地区,您可以在 50 kHz 和 100 kHz 之间切换 FM 调谐栅。切换调谐 栅后,将擦除所有预设电台。

- 1 反复按 暗源,直至显示面板上出现 RADIO。
- 2 按■。<br>3 按住▶
- 按住 ▶ (播放) 以在 50 kHz 或 100 kHz 之间切换。

## MP3 播放器

连接 MP3 播放器以播放音频文件。

所需组件

- 一个 MP3 播放器。
- 一根 3.5 毫米立体声音频线缆。
- 1 使用 3.5 毫米立体声音频线缆, 将 MP3 播放器连接至家庭影院上的 MUSIC iLINK 接口。
	- 如果使用 6.5 毫米立体声音频线 缆,请使用 3.5 毫米到 6.5 毫米转 换器插孔将 MP3 播放器连接至家 庭影院。
- 2 反复按 着源, 直至显示面板上出现 MUSIC I-LINK。
- 3 按 MP3 播放器上的按钮选择和播放音 频文件。

## 智能手机控制

使用 iPhone(iOS 3.1.3 及以上版 本)、Android(2.1 及以上版本)、iPad 或平板电脑等移动设备进行以下操作:

- 控制家庭影院
- 浏览数据光盘或 USB 存储设备
- 切换至 FM 收音机。
- 个性化您的声音设置
- 传输和分享家庭网络中设备上的内容

开始之前

- 将家庭影院、移动设备和兼容 DLNA 的其他设备连接至相同的家庭网络。
	- 为了获得更好的视频质量,请尽可 能使用有线连接。
- [自定义家庭影院的网络名称](#page-16-1) (请参见第 [15](#page-16-1) 页的 '自定义网络名称')。
- 在飞利浦 MyRemote 应用程序下载到 移动设备上。
	- 对于 iPhone 或 iPad, 请在 App Store (应用程序专卖店)中 搜索应用程序。
	- 对于 Android 手机或平板电脑, 请在 Market (Market) 中搜索应用 程序。

控制家庭影院

- 1 在移动设备上,访问 MyRemote 应用 程序。
- 2 从主屏幕选择家庭影院(按网络名 称)。
	- » 将在屏幕底部显示浏览栏。
	- 如果未找到家庭影院,请检查 网络连接或在移动设备上轻 击Devices选项卡重新搜索。
- 3 选择其中一个选项卡可访问更多选项。
	- 要返回上一个屏幕,请按后退 按钮。

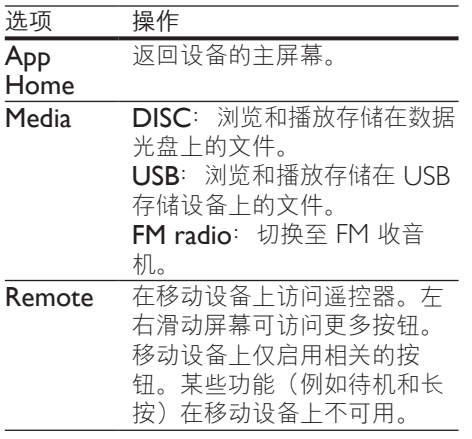

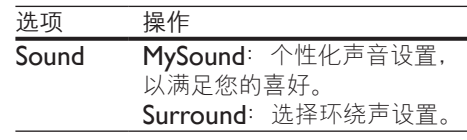

4 按照屏幕上的说明选择选项或完成 设置。

#### 传输多媒体内容(SimplyShare 互 联易享)

飞利浦 SimplyShare 互联易享可让您使用智 能手机传输多媒体内容(例如图片、音频和 视频文件),并且在相同的家庭网络中通过 家庭影院或任何 DLNA 兼容设备播放。

#### 开始之前

- 在移动设备(例如 Twonky Media Server)上安装 DLNA 兼容的媒体服 务器应用程序。
- 启用文件的媒体共享。有关详细信息, 请查看媒体服务器软件的用户手册。
- 1 在移动设备上,启动媒体服务器应用程 序。对于 iPhone 或 Android 手机, 请访问 MyRemote 应用程序。
- 2 在移动设备的菜单中,选择

#### SimplyShare。

- → 将自动检测家庭网络上的家庭影院 和其他设备并将其显示在屏幕上。
- 3 在网络上选择设备。
	- » 将显示选定设备中的文件夹。文件 夹名称可能有所不同,具体视媒体 服务器而定。
	- 如果无法看到文件夹,请确保启用选 定设备上的媒体共享以共享内容。
- 4 选择要播放的媒体文件。
- $5$  在移动设备的菜单中, 选择家庭影院以 将媒体文件传输至家庭影院。
	- 某些媒体文件可能会由于兼容问题 无法显示或播放。对于家庭影院, 请检查支持的文件格式。
- $6$  使用移动设备控制播放。

## <span id="page-23-0"></span>多视窗

您可以在某些 Philips 电视上并排观看两种 视频来源。来源可以是:

- 家庭影院中的视频,
- 电视广播, 及

有关如何设置多视窗的信息,请参阅您的 电视用户手册。

## <span id="page-23-2"></span>通过 DLNA 浏览电脑

通过家庭影院访问和播放来自家庭网络上 的电脑或媒体服务器的图片、音频和视频 文件。

开始之前

- 在设备上安装 DLNA 兼容的媒体服务 器应用程序。确保下载最适合您的应用 程序。例如,
	- 用于 PC 的 Windows Media Player 11 或更高版本
	- 用于 Mac 或 PC 的 Twonky Media Server
- 启用文件的媒体共享。为方便使用,我 们为以下应用程序提供了操作步骤:
	- [Windows Media Player 11](#page-23-1) (请参 见第 [22](#page-23-1) 页的 'Microsoft Windows Media Player 11')
	- [Windows Media Player 12](#page-24-1) (请参 见第 [23](#page-24-1) 页的 'Microsoft Windows Media Player 12')
	- 用于 Mac 的 [Twonky Media](#page-24-2) (请参 见第 [23](#page-24-2) 页的 'Macintosh OS X Twonky Media (v4.4.2)')

• 如需这些应用程序或其他媒体服务器的更多帮 助,请查看媒体服务器软件的用户手册。

#### 设置媒体服务器软件

要启动媒体共享,请设置媒体服务器软件。

开始之前

- 将您的家庭接待至家庭网络。为了 获得更好的视频质量,请尽可能使用有 线连接。
- 将电脑和兼容 DLNA 的其他设备连接 至同一个家庭网络。
- 请确保您电脑上的防火墙允许您运行媒 体播放器程序(或防火墙的排除列表中 已经包括了媒体服务器软件)。
- 打开您的电脑和路由器。

#### <span id="page-23-1"></span>Microsoft Windows Media Player 11

- 1 在您的电脑上启动 Windows Media Player。
- 2 单击媒体库选项卡,然后选择媒体共享。<br>3 左电脑上首次选择媒体共享时 将出
	- 在电脑上首次选择媒体共享时, 将出现 一个弹出屏幕。选中共享我的媒体复选 框并单击确定。 » 将显示媒体共享屏幕。
- 4 在媒体共享屏幕中,确保您看到标记 为未知设备的设备。
	- » 如果一分钟左右没有看到未知设 备,请检查电脑防火墙是否屏蔽了 连接。
- 5 选择未知设备并单击允许。 » 此时设备旁边将出现绿色选中符号。
- **6** 默认情況下, Windows Media Player 从以下文件夹共享:我的音乐、图片 收藏和我的视频。如果您的文件处于 其他文件夹,请选择媒体库 > 添加至 媒体库。
	- » 将显示添加至媒体库屏幕。
	- 如有必要,选择高级选项显示受监 控的文件夹列表。
- 7 选择我的文件夹以及我可以访问的其他 用户的文件夹,然后单击添加。
- 8 按照屏幕上的说明添加包含您的媒体文 件的其他文件夹。

注

#### <span id="page-24-1"></span><span id="page-24-0"></span>Microsoft Windows Media Player 12

- 1 在您的电脑上启动 Windows Media Player。
- 2 在 Windows Media Player 中,单击流 媒体选项卡,然后选择打开流媒体。 » 将显示流媒体选项屏幕。
- 3 单击打开流媒体。 → 您将返回 Windows Media Player 屏幕。
- 4 单击流媒体选项卡并选择更多流媒体 选项。
	- » 将显示流媒体选项屏幕。
- 5 确保您在本地网络屏幕上看到媒体 程序。
	- » 如果没有看到媒体程序,请检查您 的电脑防火墙是否屏蔽了连接。
- 6 选择媒体程序并单击允许。 » 此时媒体程序旁边将出现绿色箭头。
- 7 默认情况下,Windows Media Player 从以下文件夹共享:我的音乐、图片收 藏和我的视频。如果您的文件处于其他 文件夹,请单击整理选项卡,然后选 择管理媒体库 > 音乐。
	- » 将显示音乐库位置屏幕。
- 8 按照屏幕上的说明添加包含您的媒体文 件的其他文件夹。

#### <span id="page-24-2"></span>Macintosh OS X Twonky Media (v4.4.2)

- 1 访问 www.twonkymedia.com 购买软 件或将 30 天免费试用软件下载到您的 Macintosh。
- 2 在 Macintosh 上启动 Twonky Media。<br>3 在 Twonky Media Server 屏幕中 米
- 在 Twonky Media Server 屏幕中, 选 择基本设置,然后选择第一步。 » 将显示第一步屏幕。
- 4 键入您的媒体服务器名称,然后单击保 存更改。
- 5 返回 Twonky Media Server 屏幕, 选 择基本设置,然后选择共享。 » 将显示共享屏幕。
- 6 浏览并选择要共享的文件夹,然后选 择保存更改。
	- » 您的 Macintosh 将自动扫描文件 夹,以使其准备好共享。

#### <span id="page-24-3"></span>从您的电脑播放文件

#### 注

- 播放来自电脑的多媒体内容之前,请确保家庭影 院已连接至家庭网络并且正确设置了媒体服务器 软件。
- 1 按 ★ (主页)。<br>2 洗择 [浏览电
- 选择 [浏览电脑],然后按 确认 。 ■ 将显示内容浏览器。
- 3 在网络上选择设备。
	- » 将显示选定设备中的文件夹。文件 夹名称可能有所不同,具体视媒体 服务器而定。
	- 如果无法看到文件夹,请检查是否 已启用选定设备上的媒体共享来共 享内容。
- 4 选择文件,然后按确认。
	- 某些媒体文件可能会由于兼容问题 无法播放。请检查家庭影院支持的 文件格式。
- $5$  [按播放按钮以控制播放](#page-17-0) (请参见第16 页的 '播放按钮')。

## <span id="page-24-4"></span>选择声音

- 本节将帮助您选择适合于视频或音乐的 声音。
- $1$  按  $\#$  声音设置。
- $2$  按 导航按钮 (向左/向右) 在显示屏上 访问声音选项。

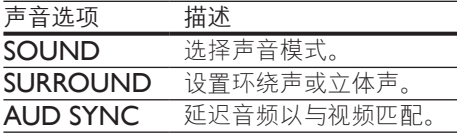

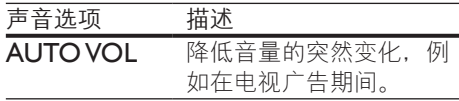

- $3$  选择一个选项, 然后按 确认。
- 4 按 つ 返回退出。
	- 如果您在一分钟内不按按钮, 菜单 将自动退出。

#### <span id="page-25-1"></span>环绕声模式

环绕声模式可为您带来醉人的音频体验。

- 1 按 \\\ 声音设置 。<br>2 洗择 SURRO
- 2 选择 SURROUND, 然后按 确认。<br>3 块 具航按钮 (向上/向下) 从你的!
- 按 导航按钮(向上/向下)从您的显示 屏选择一种设置:
	- AUTO: 根据播放的媒体智能洗 择最佳环绕声模式。
	- 全环绕音效电影 :9.1 环绕声模式, 十足的影院氛围。
	- 全环绕音效音乐 :9.1 环绕声模式, 最佳的音乐会聆听体验。
	- 全环绕立体声音效: 41 声道, 增 强的立体声模式。
	- STEREO :双声道立体声。非常适 合于聆听音乐。
- $4$ 按确认确认。

#### <span id="page-25-0"></span>声音模式

根据您的视频或音乐需求选择预定义声音 模式。

- 1 [确保扬声器上已启用音频后期处理](#page-27-1) (请参见第 [26](#page-27-1) 页的 '扬声器设置')。
- 2 按 \\\\ 声音设置。
- 选择 SOUND, 然后按 确认。
- $4$  按 导航按钮 (向上/向下) 在您的显示 屏上选择一种设置:
	- AUTO: 根据播放的音频智能选 择最佳声音设置。
	- BALANCED: 体验电影和音乐的 原始音效,而不增加音效。
- POWERFUL :享受令人震撼的街 机音效,适合动作类视频和响亮的 聚会。
- BRIGHT: 通过增加音效, 为枯燥 的电影和音乐增添趣味。
- CIFAR: 聆听音乐中的每一丝细 节和电影中的清晰语音。
- WARM: 轻松舒话地聆听每一句 话语,享受美妙音乐。
- PFRSONAI: 根据您的喜好个性 化声音。
- $5$ 按确认确认。

#### 均衡器

更改家庭影院的高频(高音)、中频 (中音)和低频(低音)设置。

- $1$  按  $\#$  声音设置。
- 2 选择 SOUND > PERSONAL, 然后 按 导航按钮(向右)。
- 3 <sup>按</sup> 导航按钮(向上/向下)更改低音、 中音或高音频率。
- 4 按 确认 确认。

#### <span id="page-25-2"></span>自动音量调衡

打开自动音量调衡,以降低音量的突然变 化,例如在电视广告期间。

- 1 按 M 声音设置。
- 2 选择 AUTO VOL, 然后按 确认。<br>3 按 导航按钮 (向上/向下) 选择 C
- 按 导航按钮 (向上/向下) 选择 ON 或 OFF。
- 4 按 确认 确认。

## <span id="page-26-4"></span><span id="page-26-0"></span>6 更改设置

为确保最佳性能,已配置家庭影院设置。 如非特殊原因,请不要更改设置,建议您 保持默认设置。

注

- 不能更改呈灰色显示的设置。
- 要返回上一个菜单, 请按 之 返回。要退出菜 单,请按**合** $$( \pm \overline{\pi})$ 。$

<span id="page-26-3"></span>语言设置

- 1 按 <del>↑</del> (主页)。<br>2 洗择 [设置].
- 2 选择 [设置],然后按 确认。<br>3 洗择 [首洗项] 然后按 确i
- 选择 [首选项], 然后按 确认。
- 按 导航按钮 和 确认 讲行选择和更改:
	- 【菜单语言】: 选择菜单的显示 语言。
	- 「音频】: 选择光盘的音频语言。
	- 「字幕」:选择光盘的字幕语言。
	- 【光盘菜单】: 选择光盘的菜单 语言。

注

- 如果您的首选光盘语言不适用,请从列表中选 择 [其他], 然后输入 4 位语言代码, 该代码可从 [本用户手册结尾处找到](#page-39-1) (请参见第 [38](#page-39-1) 页的 '语言 代码')。
- 如果选择了光盘上未提供的语言,则家庭影院将 使用光盘的默认语言。

## <span id="page-26-1"></span>图像和视频设置

- 1 按 <del>↑</del> (主页)。<br>2 洗择 [设置]
- 2 选择 [设置],然后按 确认。<br>3 选择 [视频] 然后按 确认
- 选择 [视频], 然后按 确认。
- 4 按 导航按钮 和 确认 讲行选择和更改:
	- [电视显示屏]: 选择适合电视屏幕 的画面格式。
	- [HDMI 视频]: 选择从家庭影院 上的 HDMI OUT (ARC) 输出的 视频信号分辨率。要使用选定的分 辨率,请确保您的电视支持选定的 分辨率。
	- [HDMI Deep Color]: 通过显示 十亿色的鲜艳图像,在电视屏幕上 重现自然的世界。您的家庭影院必 须通过 HDMI 线缆连接至 Deep Color 电视。
	- [图像设置]: 选择视频显示的预定 义颜色设置。选择 [用户] 以创建自 己的设置。
	- [观看 3D 视频]: 将 HDMI 视频 设置为支持 3D 或 2D 视频。

注

• 如果更改设置,请确保电视支持新设置。

### <span id="page-26-2"></span>音频设置

- 1 按 <del>∩</del> (主页)。<br>2 洗择 [设置].
- 2 选择 [设置],然后按 确认 。<br>3 洗择 [音频]. 然后按 确认 。
- 3 选择 [音频],然后按 确认。<br>4 . 块 导航按钮 和 确认进行选
- 按 导航按钮 和 确认 讲行选择和更改:
	- 【夜间模式】: 要想安静地聆听, 请 降低家庭影院的音量。夜间模式仅 限于具有杜比数字、杜比数字加及 Dolby True HD 音轨的 DVD 和蓝 光光盘。
		- [HDMI 音频]: 设置电视的 HDMI 音频输出,或禁用电视的 HDMI 音频输出。
		- [音频同步]: 在音频和视频不匹配 时设置音频延迟。
		- [自动扬声器设置(推荐)]: 自 动设置扬声器以获得最佳的环绕声 体验。

## <span id="page-27-3"></span><span id="page-27-0"></span>家长控制设置

- 1 按 <del>↑</del> (主页)。<br>2 洗择 [设置]
- $\frac{2}{3}$  选择 [设置], 然后按 确认。
- 3 选择 [首选项],然后按 确认。<br>4 坎 旦蛤垵纽 和 确让进行选择
- 按 导航按钮 和 确认 讲行选择和更改:
	- [更改密码]: 设置或更改家长控制 访问的密码。如果您没有密码或忘 记了密码,请输入 0000。
	- [家长控制]: 限制访问按年龄评级 录制的光盘。要不分评级播放所有 光盘,请选择 8 或 [关]。

<span id="page-27-2"></span>显示设置

- 1 按 <del>▲</del> (主页)。<br>2 选择 [设置],
- $\frac{2}{3}$  选择 [设置],然后按 确认。
- 3 选择 [首选项],然后按 确认。<br>4   坨 导航按钮 和 确认 进行选择
- 按 导航按钮 和 确认 讲行选择和更改:
	- [自动字幕移动]: 在支持此功能的 电视上启用或禁用字幕自动重定位 功能。
	- [显示面板]: 设置家庭影院前面板 显示屏的亮度。
	- [VCD PBC]: 启用或禁用带播放 控制功能的 VCD 和 SVCD 光盘的 内容菜单导航。

## <span id="page-27-5"></span>节能设置

- 1 按 <del>↑</del> (主页)。<br>2 选择 [设置],
- 2 选择 [设置],然后按 OK。<br>3 洗择 [首选项]。然后按 OI
- 3 选择 [首选项],然后按 OK。<br>4 や 是就按钮 和 OK 进行选择
- 4 <sup>按</sup> 导航按钮 <sup>和</sup> OK 进行选择和更改:
	- [屏幕保护]: 10 分钟不活动后将 家庭影院切换至屏幕保护模式。
	- [自动进入待机]: 30 分钟不活动 后将家庭影院切换至待机模式。该 计时器仅在光盘或 USB 播放暂停 或停止时工作。

• 【定时关机】: 设置定时关机的持续 时间,以使家庭影院在指定的时长 后切换至待机模式。

## <span id="page-27-1"></span>扬声器设置

- 1 按 <del>↑</del> (主页)。<br>2 洗择 [设置]
- $\frac{2}{3}$  选择 [设置], 然后按 确认。
- 3 选择 [高级],然后按 确认。<br>4 按 导航按钮 和 确认进行选
- 按 导航按钮 和 确认进行选择和更改:<br>• 「增强音频】: 洗择 「开】以启用扬
	- [增强音频]: 选择 [开] 以启用扬 声器上的音频后期处理,然后启用 卡拉 OK 设置(如果您的产品支持 卡拉 OK)。要播放光盘的原始音 频,请选择 [关]。

#### 提示

• [请先启用音频后期处理,再选择预定义的声音模](#page-25-0) [式](#page-25-0) (请参见第 [24](#page-25-0) 页的 '声音模式')。

## <span id="page-27-4"></span>恢复默认设置

- 1 按 <del>↑</del> (主页)。<br>2 洗择 [设置]
- 2 选择 [设置],然后按 确认。<br>3 选择 [高级]>[恢复默认设:
- 选择 [高级]>[恢复默认设置], 然后 按确认。
- 4 选择 [确定], 然后按 确认确认。
	- » 您的家庭影院已重置为默认设置, 家长控制和 DivX VOD 注册码等 某些设置除外。

## <span id="page-28-2"></span><span id="page-28-0"></span>7 更新软件

飞利浦致力于持续改进产品。为了获得最 佳功能及支持,请使用最新软件更新家庭 影院。

将当前软件的版本与

www.philips.com/support 上的最新版本进 行比较。如果当前版本低于飞利浦支持网 站上提供的最新版本,请使用最新软件更 新家 庭影院

### 注意

• 不要在产品上安装比当前软件版本更低的版本。对 于因软件降级造成的任何问题,飞利浦概不负责。

## <span id="page-28-1"></span>检查软件版本

检查家庭影院上安装的当前软件版本。

- 1 按 <del>↑</del> (主页)。<br>2 洗择 [设置].
- 2 选择 [设置],然后按 确认。<br>3 选择 [高级] > [版木信自]
- 选择 [高级] > [版本信息]。
	- » 即会显示软件版本。
	- 显示的"系统软件"表示整体的软 件版本。"子系统软件"表示不同 功能的版本。例如,如果"子系统 软件"是"35-00-00-05", 则最 后两位数字 ("05") 表示家庭影 院所安装的屏上帮助的当前版本。

## 通过 USB 更新软件

所需组件

- FAT 或 NTFS 格式的 USB 闪存盘, 具 有至少 256MB 内存。不要使用 USB 硬盘。
- 可以访问互联网的电脑。
- 支持 ZIP 文件格式的存档实用程序。

#### 步骤 1:下载最新软件

- 1 将 USB 闪存盘连接至您的电脑。<br>2 在 Web 浏览器中转至
- 在 Web 浏览器中转至 www.philips.com/support。
- 3 在飞利浦支持网站上,找到产品及软件 和驱动程序。
	- » 软件更新以 zip 文件的形式提供。
- 4 将压缩文件保存到 USB 闪存盘的根 目录。
- 5 使用存档实用程序将软件更新文件提取 到根目录。
	- » 文件被提取到 USB 闪存盘的 UPG 文件夹下。
- $\overline{6}$  从电脑上断开 USB 闪存盘的连接。

#### 步骤 2: 更新软件

#### 注意

- 在更新过程中不要关闭家庭影院或取下 USB 闪 存盘。
- 1 将包含下载文件的 USB 闪存盘连接到 家庭影院。
	- 确保光盘仓已关闭而且里面没有 光盘。
- 2 按 ★ (主页)。<br>3 洗择 [设置].
- 3 选择 [设置],然后按 确认。<br>4 选择 [高级] > [软件更新]
- 4 选择 [高级] > [软件更新] > [USB]。<br>5 点照屏墓上的道眼确认再新
	- 5 按照屏幕上的说明确认更新。
		- » 完成更新过程大约需要 5 分钟。
		- » 完成时,家庭影院将自动关机并重 新启动。如果没有切换, 请拔掉电 源线几秒钟,然后重新连接。

## <span id="page-29-1"></span><span id="page-29-0"></span>通过互联网更新软件

- 1 [通过高速互联网将您的家庭影院连接至](#page-15-1) [家庭网络](#page-15-1) (请参见第 [14](#page-15-1) 页的 '连接和 设置家庭网络')。
- 2 按 <del>↑</del> (主页)。<br>3 洗择 [设置]
- 3 选择 [设置], 然后按 确认。<br>4 洗择 [高级] > [软件更新]
- 选择 [高级] > [软件更新] > [网络]。 ■ 如果检测到升级媒体, 将提示您开 始或取消更新操作。
	- » 下载升级文件可能需要较长的时 间,这取决于您的家庭网络状态。
- 5 按照屏幕上的说明确认更新。 » 完成更新过程大约需要 5 分钟。
	- » 完成时,家庭影院将自动关机并重 新启动。如果没有切换, 请拔掉电 源线几秒钟,然后重新连接。

## <span id="page-29-2"></span>更新屏上帮助

[如果屏上帮助的当前版本低于](#page-28-1) [www.philips.com/support](#page-28-1) 上提供的最新版 [本,请下载并安装最新的屏上帮助](#page-28-1) (请参见 第 [27](#page-28-1) 页的 '检查软件版本')。

#### 所需组件

- FAT 或 NTFS 格式的 USB 闪存盘, 具有至少 35MB 内存。不要使用 USB 硬盘。
- 可以访问互联网的电脑。
- 支持 ZIP 文件格式的存档实用程序。

#### 步骤 1:下载最新的屏上帮助

- 1 <sup>将</sup> USB 闪存盘连接至您的电脑。
- 2 在 Web 浏览器中转至 www.philips.com/support。
- 3 在飞利浦支持网站中,找到您的产品并 单击用户手册,然后找到用户手册升 级软件。
	- » 帮助更新以 zip 文件的形式提供。
- 4 将压缩文件保存到 USB 闪存盘的根 目录。
- 5 使用存档实用程序将帮助更新文件提取 到根目录。
	- → 一个名为"HTBxxxxeDFU.zip"的 文件将提取至 USB 闪存盘的 UPG 文件夹下,其中"xxxx"为家庭影 院的型号。
- 6 从电脑上断开 USB 闪存盘的连接。

### 步骤 2:更新屏上帮助

注意

- 在更新过程中不要关闭家庭影院或取下 USB 闪 存盘。
- 1 将包含下载文件的 USB 闪存盘连接到 家庭影院。
	- 确保光盘仓已关闭而且里面没有 光盘。
- 2 按 ← (主页)。<br>3 在遥控器上输
- 3 在遥控器上输入"338"。<br>4 按照屏幕上的说明确认更
- 4 按照屏幕上的说明确认更新。<br>5 从家庭影院上断开 USB 闪存
- 从家庭影院上断开 USB 闪存盘的 连接。

## <span id="page-30-4"></span><span id="page-30-0"></span>8 产品规格

#### 注

• 规格和设计如有更改,恕不另行通知。

#### <span id="page-30-3"></span>区域码

家庭影院背面或底部的型号铭牌显示其所 支持的区域。

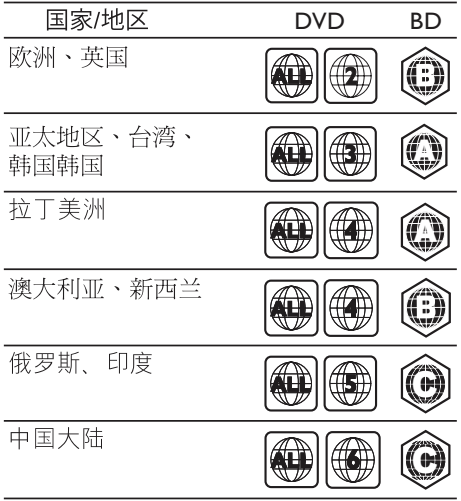

#### <span id="page-30-2"></span>媒体格式

• AVCHD、BD、BD-R/BD-RE、 BD-Video、DVD-Video、 DVD+R/+RW、DVD-R/-RW、 DVD+R/-R DL、CD-R/CD-RW、 Audio CD、Video CD/SVCD、图片 文件、MP3 媒体、WMA 媒体、 DivX Plus HD 媒体、USB 存储设备

### <span id="page-30-1"></span>文件格式

- 音频 (Audio):
	- .aac、.mka、.mp3、.wma、 .wav、.mp4、.m4a、.flac、.ogg
	- ra(仅适用于亚太和中国地区)
- 视频:
	- .avi、.divx、.mp4、.m4v、.mkv、 .m2ts、.mpg、.mpeg、.flv、.3gp
	- .asf、.wmv、.rmvb、.rm、 .rv(仅适用于亚太和中国地区)
- 图片: .jpg、.jpeg、.png

#### <span id="page-30-5"></span>音频格式

您的家庭影院支持以下音频文件。

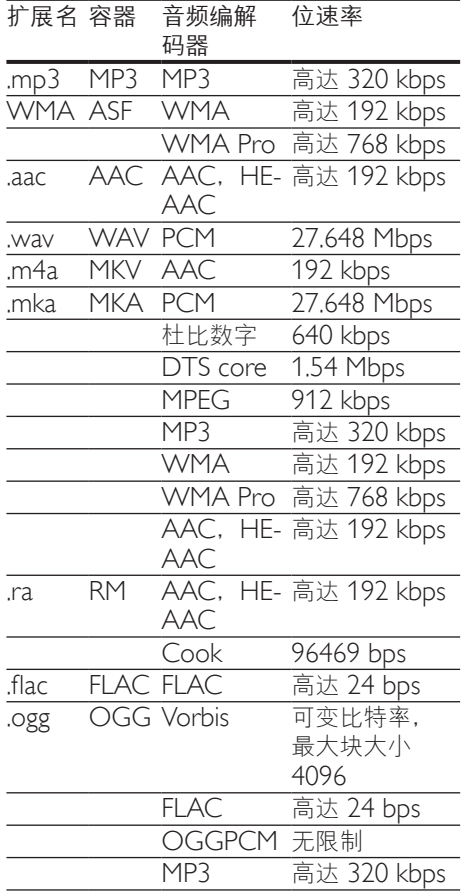

#### 视频格式

如果您具有高清电视,则您的家庭影院允 许您播放:

- 分辨率为 1920 x 1080 像素(分辨率 为 77220 × 576 的 DivX 除外)和帧 速率为 6 ~ 30 帧/秒的视频文件。
- 分辨率为 18 M 像素的图片文件。

#### 以 AVI 为容器的 .avi 文件

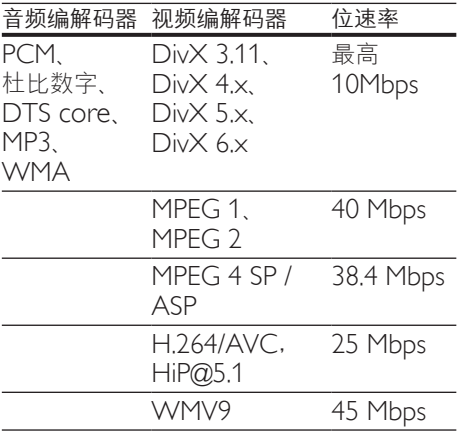

#### 以 AVI 为容器的 .divx 文件

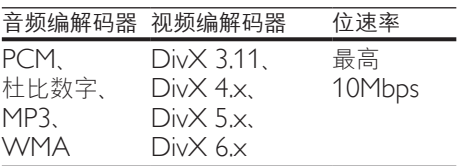

#### 以 MP4 为容器的 .mp4 或 .m4v 文件

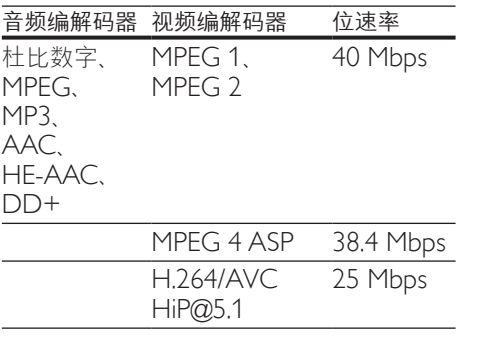

以 MKV 为容器的 .mkv 文件

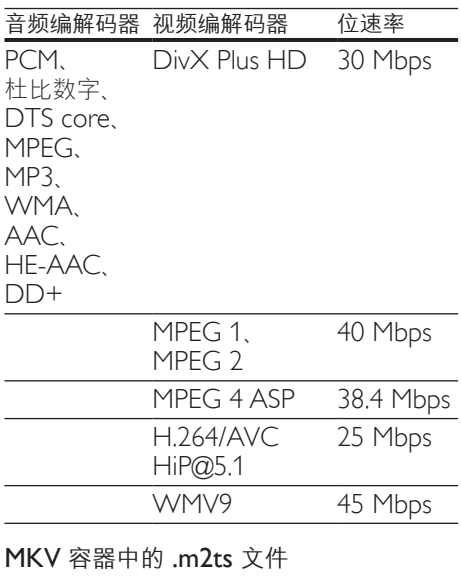

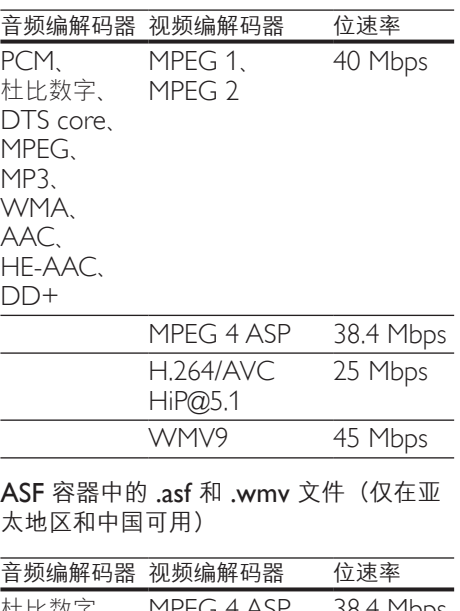

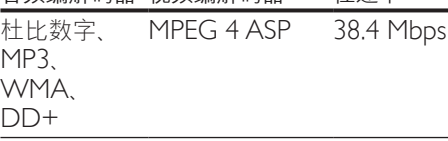

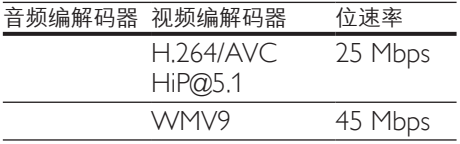

#### 以 PS 为容器的 .mpg 和 .mpeg 文件

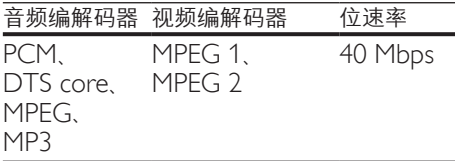

#### FLV 容器中的 .flv 文件

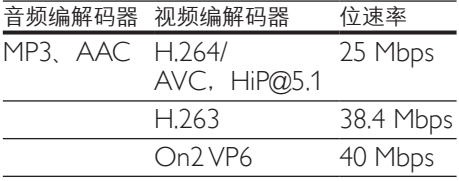

#### 3GP 容器中的 .3gp 文件

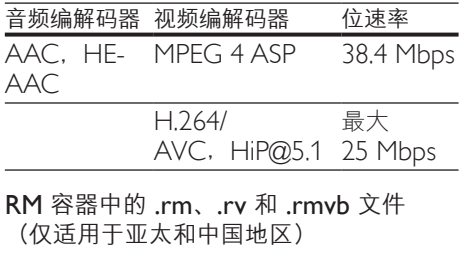

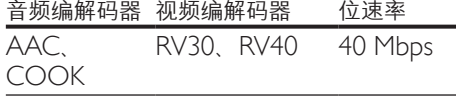

#### <span id="page-32-0"></span>功放器

- 总输出功率: 1000 瓦 RMS (+/- 0.5dB,30% THD)/ 800 瓦 RMS  $(+/- 0.5$  dB,  $10\%$  THD)
- 频率响应:20 赫兹 20 千赫 / ±3 dB
- 信噪比: > 65 dB (CCIR) / (A 加权)
- 输入灵敏度:
	- AUX:650 毫伏
	- Music iLink: 300 毫伏

#### <span id="page-32-1"></span>视频

- 信号制式: PAL / NTSC
- HDMI 输出:480i/576i、 480p/576p、720p、1080i、1080p、 1080p24、Quad-HD (4Kx2K)

#### 音频

- S/PDIF 数字音频输入
	- 同轴: IEC 60958-3
	- 光纤: TOSLINK
- 采样频率:
	- MP3:32 千赫、44.1 千赫、 48 千赫
	- WMA:44.1 千赫、48 千赫
- 固定比特率:
	- MP3:  $32$  kbps  $320$  kbps
	- WMA:  $48$  kbps 192 kbps

#### 收音机

- 调谐范围:
	- 欧洲/俄罗斯/中国: FM 87.5 – 108 兆赫(50 千赫)
	- 亚太地区/拉丁美洲:FM 87.5- 108 兆赫(50/100 千赫)
- 信噪比: FM 50 dB
- 频率响应: FM 180 赫兹 - 12.5 千赫 / ±3dB

#### **USB**

- 兼容性: 高速 USB (2.0)
- 类别支持:USB 海量存储类 (MSC)
- 文件系统: FAT16 FAT32 NTFS

### 主装置

- 尺寸(宽x高x厚): 437 x 75 x 342 毫米
- 重量:3.6 千克

#### 低音扬声器

- 电源:
	- 欧洲/中国: 约 220-240 伏, 50 赫兹
	- 拉丁美洲/亚太地区: 约 110-127 伏/220-240 伏, 50-60 赫兹
	- 俄罗斯/印度: 约 220-240 伏, 50 赫兹
- 功耗:105 瓦
- 待机功耗:≤ 0.5 瓦
- 阻抗:4 欧姆
- 扬声器驱动单元: 1 x 6.5 英寸低音扬声器
- 尺寸(宽x高x厚): 295 x 395 x 295 毫米
- 重量:7.8 千克

#### 扬声器

#### 中置扬声器:

- 扬声器阻抗:4 欧姆
- 扬声器驱动器:2 x 2.5 英寸低音扬声 器 + 1 x 1 英寸高音扬声器
- 尺寸(宽x高x厚): 435 x 85 x 111 毫米
- 重量:1.8 千克

#### 前置/后置扬声器:

- 扬声器阻抗:6 欧姆
- 扬声器驱动器:3 x 2.5 英寸低音扬声 器 + 1 x 1 英寸高音扬声器
- 尺寸(宽x高x厚): 99 x 247 x 117 毫米
- 重量:1.5 千克

要订购本家庭影院的附件,请联系您的飞 利浦经销商或飞利浦服务中心。如果您购 买产品的附件有困难,请联系您所在国家/ 地区的飞利浦客户服务中心。您可以在 www.philips.com/support 上找到详细联 系信息。

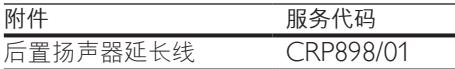

#### <span id="page-33-0"></span>遥控器电池

• 2 节 1.5 伏 AAA-R03

#### 激光

- 激光类型(二极管): InGaN/AIGaN (BD), AIGaInP (DVD/CD)
- 波长: 405 +7nm/-7nm (BD)、 655 +10nm/-10nm (DVD)、 790 +10nm/-20nm (CD)
- 输出功率(最高 额定): 20 毫瓦 (BD)、6 毫瓦 (DVD)、 7 毫瓦 (CD)

<span id="page-34-0"></span>9 故障种类和处 理方法

## 警告

• 存在触电危险。切勿拆下本产品的外壳。

为保证保修的有效性, 切勿尝试自行维修 本产品。

如果在使用本产品时遇到问题,请在申请 服务之前检查以下事项。如果仍遇到问 题,请在 www.philips.com/support 页面 上获得支持。

#### 主装置

#### 家庭影院上的按钮不起作用。

- 将家庭影院的电源断开几分钟, 然后重 新连接。
- 确保不要让触摸按钮表面接触如水滴和 金属等任何导电材料

#### <span id="page-34-1"></span>画面

无画面。

确保电视已切换至适合家庭影院的正 确来源。

#### 通过 HDMI 连接的电视上没有图像。

- 确保使用高速 HDMI 线缆连接家庭影 院和电视。某些标准 HDMI 线缆无法 正确显示某些图像、3D 视频或 Deep Color。
- 确保 HDMI 电缆没有故障。如果有故 障,请用新的电缆进行更换。
- 按 ★ (主页), 然后按谣控器上的 731 以恢复默认图像分辨率。
- 更改 HDMI [视频设置或等待](#page-26-1) 10 秒以 [自动恢复](#page-26-1) (请参见第 [25](#page-26-1) 页的 '图像和 视频设置')。

#### 光盘不播放高清视频。

- 确保光盘中包含有高清视频。
- 确保电视支持高清视频。
- 使用 HDMI 线缆连接至电视。

### <span id="page-34-2"></span>声音

家庭影院扬声器中没有声音。

- 使用音频线缆将家庭影院连接至电视或 其他设备。然而, 在以下情況下, 您无 需单独的音频连接:
	- 当通过 HDMI ARC 连接来连接家 庭影院和电视时,或
	- 当设备连接至家庭影院上的 HDMI IN 接口时。
- 设置已连接设备的音频。
- 将家庭影院重置到出厂默认设置, 将其 关闭,然后再次打开。
- 在家庭影院上,反复按 ♪音源 以选择正 确的音频输入。

#### 声音失真或有回声。

如果通过家庭影院从电视播放音频, 请 确保电视已静音。

音频和视频不同步。

- 1) 按 M 声音设置。
	- 2) 按 导航按钮(向左/向右)选择 AUD SYNC, 然后按 确认。
	- 3) 按 导航按钮(向上/向下)将音频与 视频同步。

#### 无法使用校准麦克风校准扬声器。

- 确保按《快速入门指南》中所述连接扬 声器、低音扬声器和校准麦克风。
- 将扬声器移至不同位置,然后再次 校准。
- [遵循自动校准的所有步骤](#page-13-2) (请参见第 [12](#page-13-2) 页的 '自动校准')。
- 如果您无法自动校准扬声器, 或您对 [自动设置不满意,请手动校准扬声器](#page-13-1) (请参见第 [12](#page-13-1) 页的 '手动设置')。

#### <span id="page-34-3"></span>播放

#### 无法播放光盘。

- 清洁光盘。
- [确保家庭影院支持光盘的类型](#page-30-2) (请参见 第 [29](#page-30-2) 页的 '媒体格式')。
- [确保家庭影院支持光盘的地区代码](#page-30-3) (请参见第 [29](#page-30-3) 页的 '区域码')。
- 如果光盘为 DVD±RW 或 DVD±R 光盘,请确保光盘已结定。

#### 无法播放 DivX 文件。

- 确保 DivX 文件是使用 DivX 编码器根 据"家庭影院配置文件"编码的文件。
- 确保 DivX 文件是完整的。

#### DivX 或 RMVB/RM 字幕显示不正确。

- [确保字幕文件名与电影文件名相](#page-18-1) [同\(](#page-18-1)请参见第 [17](#page-18-1) 页的 '字幕')。
- 选择正确的字符集:
	- $(1)$  按 : 三 选项。
	- 2) 选择 [字符集]。
	- 3) 选择支持的字符集。
	- $4)$  按 确认。

#### 无法读取 USB 存储设备的内容。

- 确保 USB 存储设备的格式与本家庭影 院兼容。
- 确保家庭影院支持 USB 存储设备上的 文件系统。
- 电视上显示"No entry" (无输入)或 "x"字样。
- 无法进行操作。

#### EasyLink 不起作用。

- [确保家庭影院连接至飞利浦品牌的](#page-14-1) EasyLink 电视,并且 [EasyLink](#page-14-1) 选 [项已打开](#page-14-1) (请参见第 [13](#page-14-1) 页的 '设置 EasyLink (HDMI-CEC 控制) ')。
- 不同制造商生产的电视,HDMI CEC 的名称可能有所不同。有关如何启用 它,请参阅电视用户手册。

打开电视电源时,家庭影院自动打开。

• 在使用 Philips EasyLink (HDMI-CEC) 时,这种现象是正常的。要想使家庭影 院独立工作,请关闭 EasyLink 功能。

#### 无法访问 BD-Live 功能。

- 确保家庭影院连接了网络。使用[有线](#page-15-2) [网络连接](#page-15-2) (请参见第 [14](#page-15-2) 页的 '设置有 线网络')或[无线网络连接](#page-15-3) (请参见第 [14](#page-15-3) 页的 '设置无线网络')。
- 确保设置了网络。使用[有线网络安](#page-15-2) [装](#page-15-2) (请参见第 [14](#page-15-2) 页的 '设置有线网 络')或[无线网络安装](#page-15-3) (请参见第 [14](#page-15-3) 页 的 '设置无线网络')。
- 确保蓝光光盘支持 BD-Live 功能。
- [清除存储空间](#page-18-2) (请参见第 [17](#page-18-2) 页的 '蓝 光光盘上的 BD-Live 功能')。

#### 我的 3D 视频以 2D 模式播放。

- 确保您的家庭影院通过 HDMI 电缆连 接至 3D 电视。
- 确保光盘为蓝光 3D [光盘,并且蓝光](#page-18-2) 3D [视频选项打开](#page-18-2) (请参见第 [17](#page-18-2) 页的 ' 蓝光光盘上的 BD-Live 功能')。

#### 在播放蓝光 3D 视频或受版权保护的 DivX 视频时,电视屏幕黑屏。

- 确保家庭影院通过 HDMI 电缆连接至 电视。
- 切换至电视上正确的 HDMI 来源。

#### <span id="page-35-0"></span>网络

#### 无线网络信号差或未找到。

- 确保无线网络不受微波炉、DECT 手 机或附近其他 Wi-Fi 设备的干扰。
- 将无线路由器与家庭影院放置在间隔 5 米的范围内。
- [如果无线网络工作不正常,请尝试安装](#page-15-2) [有线网络](#page-15-2) (请参见第 [14](#page-15-2) 页的 '设置有 线网络')。

34 ZH-CN

## <span id="page-36-0"></span>10 注意

这部分包含法律和商标声明。

## <span id="page-36-1"></span>版权

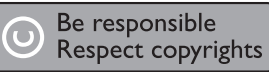

本商品采用版权保护技术,受美国 专利和 Rovi Corporation 的其它知识产权保护。 禁止反向工程或反汇编。

本产品纳入了 Verance Corporation 许可 的专有技术,并受到美国专利第 7,369,677 号和已颁发和待审批之其它美国和全球 专利的保护以及对本技术某些方面的版 权和商业秘密保护。Cinavia 是 Verance Corporation 的商标。2004 年至 2010 年 Verance Corporation 版权所有。Verance 保留所有权利。禁止反向工程或反汇编。

#### Cinavia 通知

本产品采用 Cinavia 术来限制某些商业化制 作之影片和视频及其音轨之未经授权 拷贝 的使用。当检测到禁止使用的未经授权拷 贝时,会显示一条消息,然后播放或复制 会被中断。

关于 Cinavia 技术的更多信息,可于 Cinavia 在线消费者信息中心 (Cinavia Consumer Information Center) 获得, 网址:http://www.cinavia.com。如想通 讨邮寄索取关于 Cinavia 的更多信息, 请 将写明您邮寄地址的明信片寄至:Cinavia Consumer Information Center, P.O. Box 86851, San Diego, CA, 92138, USA。

## 开放源代码软件

Philips Electronics Singapore Pte Ltd 特 此承诺,若用户有此要求,并出具相应 的许可证,我们将向其提供本产品中所用 的受版权保护的开源软件包的全部源代 码副本。本承诺自任何人购买本产品并

收到此信息后三年内有效。要获得源代 码,请联系 open.source@philips.com。 如果您不想使用电子邮件,或者在寄到 此电子邮件地址后一周内没有收到确认 回执,请写信至"Open Source Team, Philips Intellectual Property & Standards, P.O. Box 220, 5600 AE Eindhoven, The Netherlands"。如果您没有及时收到确认 函件,请发送电子邮件到上述电子邮件地 址。本产品中所用开源软件的许可和回执 正文随附在用户手册中。

### RMVB 最终用户协议(仅适 用于亚太和中国地区)

#### 最终用户须知:

使用此带 RealNetworks 软件和服 务的产品,即表示最终用户同意遵守 REALNETWORKS, INC. 的以下条款:

- 根据 RealNetworks EULA 的条款, 最终用户只能将本软件用于个人、非商 业的目的。
- 最终用户不得修改、翻译、逆向工程、 反编译或分解,或采用其他方式发现源 代码,也不得复制 Real 格式客户端代 码的功能,除非有适用的法律明确禁止 这些限制。
- RealNetworks Inc. 声明, 所有其他明 示或暗示的保证,包括但不限于任何有 关适销性以及特殊用途适用性的暗示保 证或条件,均不得代替本协议中规定 的所有保证和条件;对于任何间接、 特殊、偶然或继发性损害,包括但不 限于利润损失, RealNetworks Inc. 概 不负责。

合规性

## $C$   $\epsilon$  0560  $\odot$

本产品符合欧盟的无线电干扰要求。

<span id="page-37-0"></span>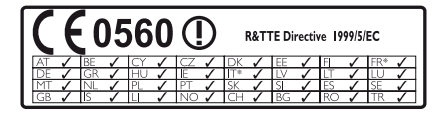

\* 无线和以太网 LAN 功能仅授权供室内 使用。

Philips Consumer Lifestyle 特此声明, 本 产品符合指令 1999/5/EC 的基本要求及其 它相关规定。

可从 www.philips.com/support 提供的 Portable Document Format (PDF) 版本用 户手册中获取 EC 一致性声明的副本。

## 商标

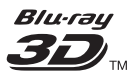

"Blu-ray 3D"和"Blu-ray 3D"徽标是 Blu-ray Disc Association 的商标。

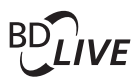

#### BONUSVIEW™

"BD LIVE"和"BONUSVIEW"是蓝光 光盘协会的商标。

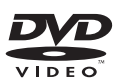

"DVD Video"是 DVD Format/Logo Licensing Corporation 的商标。

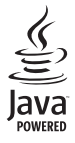

**Java**<br>Powered<br>lava 及所有其它的 lava 商标及徽标是 Sun Microsystems, Inc. 在美国和/或其它国家/ 地区的商标或注册商标。

Master Audio | Essential

在美国 第 5,956,674、5,974,380、 6,226,616、6,487,535、7,392,195、 7,272,567、7,333,929、7,212,872 号 专 利和其它已注册及正在申请的美国和世 界专利许可下制造。DTS-HD、Symbol 及 DTS-HD 和 Symbol 均为注册商标并 且 DTS-HD Master Audio | Essential 是 DTS, Inc. 的商标。产品包括软件。©DTS, Inc. 保留所有权利。

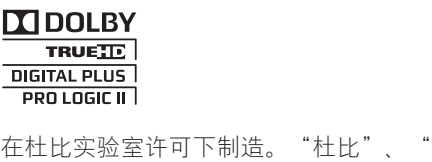

定向逻辑"和双 D 符号是杜比实验室的 商标。

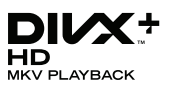

DivX ®. DivX Certified ®. DivX Plus ® HD 及相关徽标是 Rovi Corporation 或其 子公司的商标,并在许可下使用。 关于 DIVX 视频: DivX ® 是由 Rovi Corporation 的子公司 DivX, LLC 创建的 一种数字视频格式。这是通过 DivX 官方 认证的可播放 DivX 视频的设备。有关更 多信息以及将文件转换为 DivX 视频的软 件工具,请访问 divx.com。 关于 DIVX 随选视频:这款 DivX Certified <sup>®</sup> 设备必须注册, 才能播放付费 的 DivX 随选视频 (VOD) 影片。要获得 注册码,请在设备设置菜单中找到 DivX VOD 部分。有关如何完成注册的更多信 息,请转到 vod.divx.com。

## HƏMI

"HDMI"和"HDMI 高清多媒体接口" 以及 HDMI 徽标是 HDMI Licensing LLC 在美国和/或其它国家/地区的商标或注册 商标。

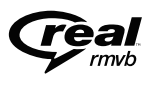

RealNetworks、Real、Real 徽标、 RealPlayer 及 RealPlayer 徽标是 RealNetworks, Inc. 的商标或注册商标。

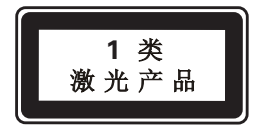

## <span id="page-39-1"></span><span id="page-39-0"></span>11 语言代码

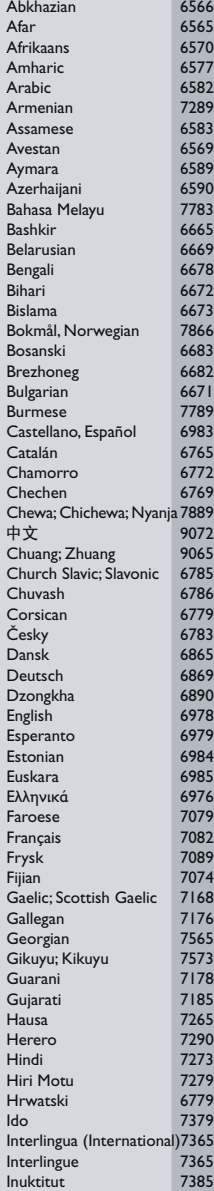

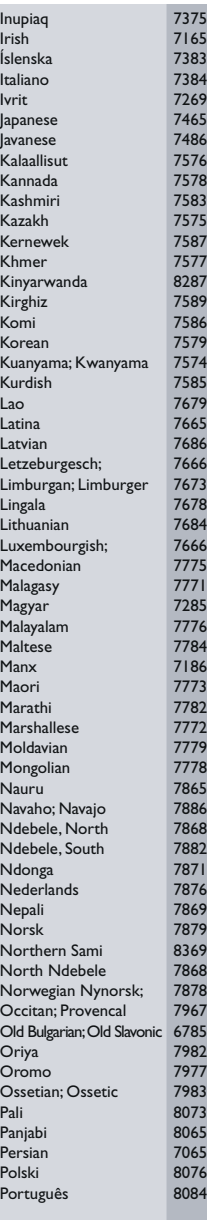

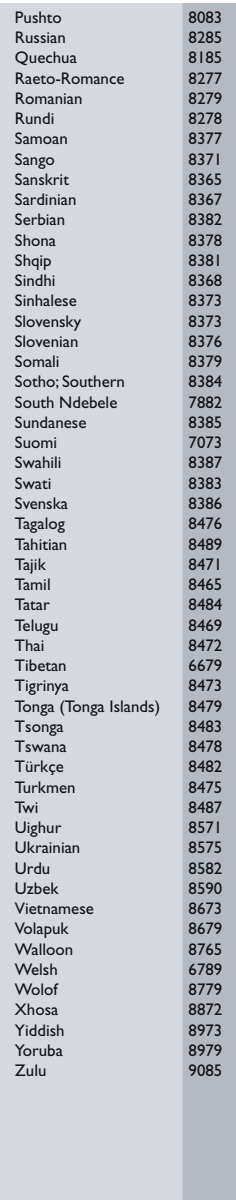

## <span id="page-40-0"></span>12 索引

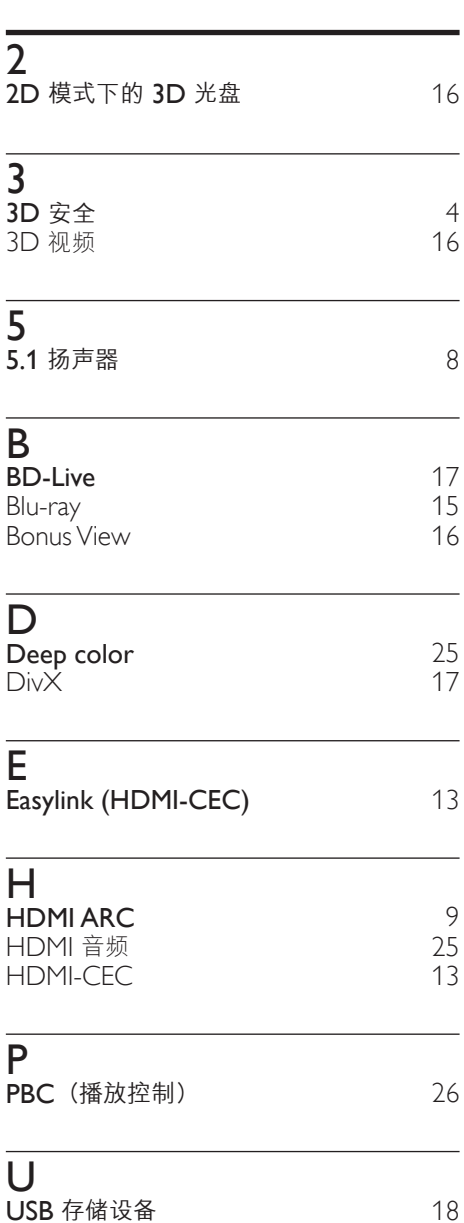

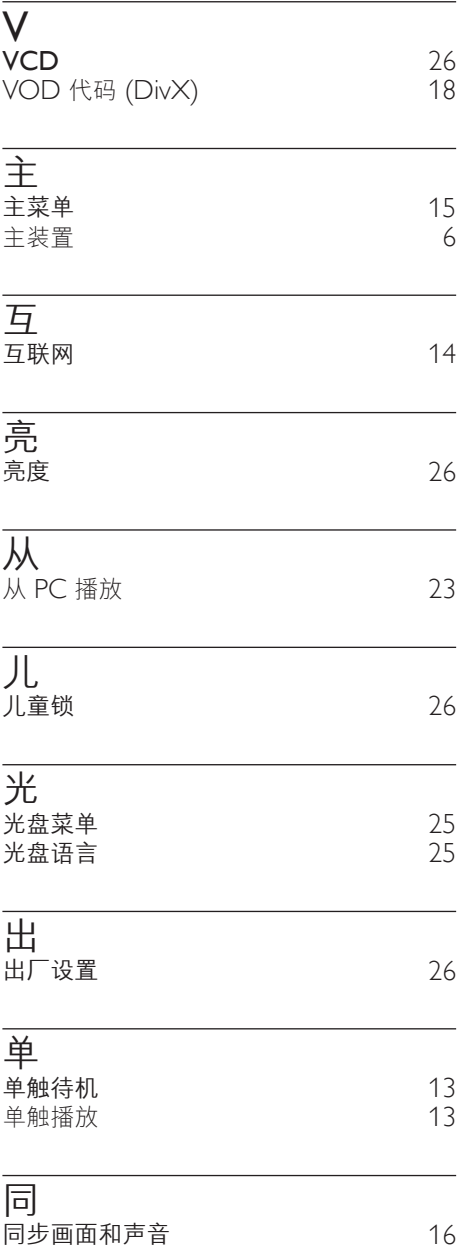

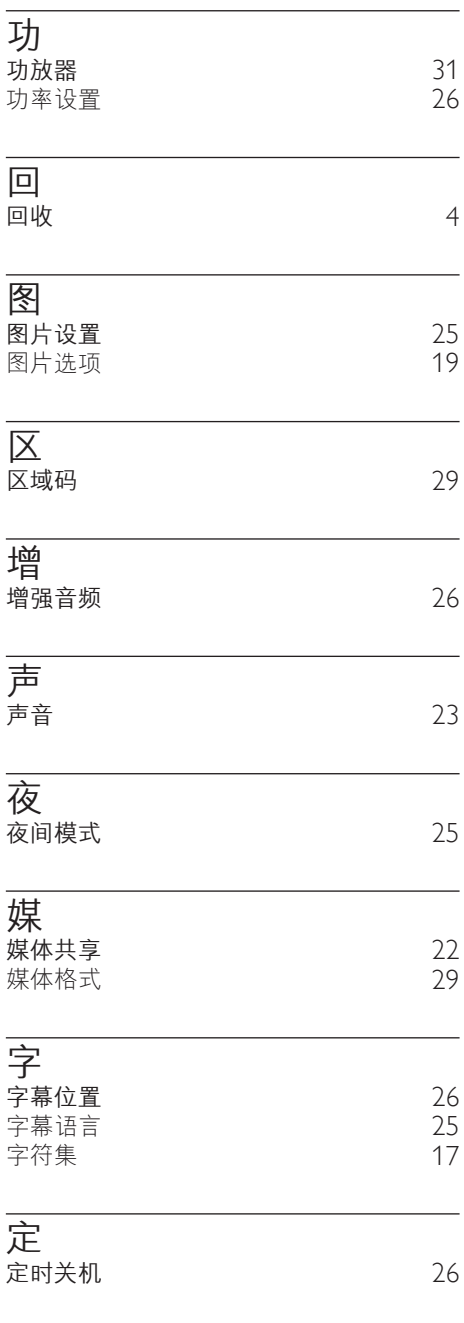

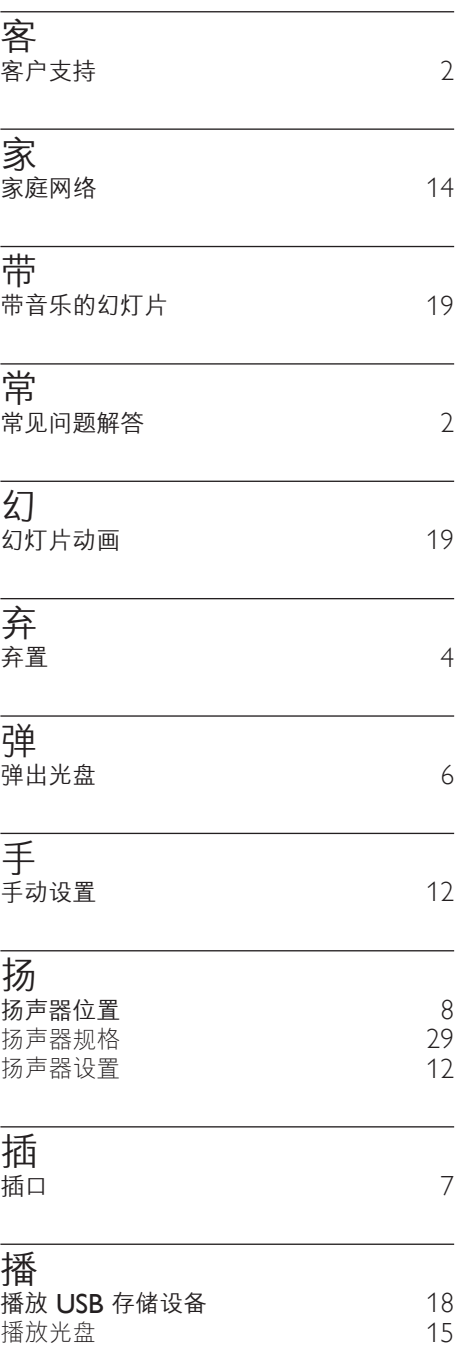

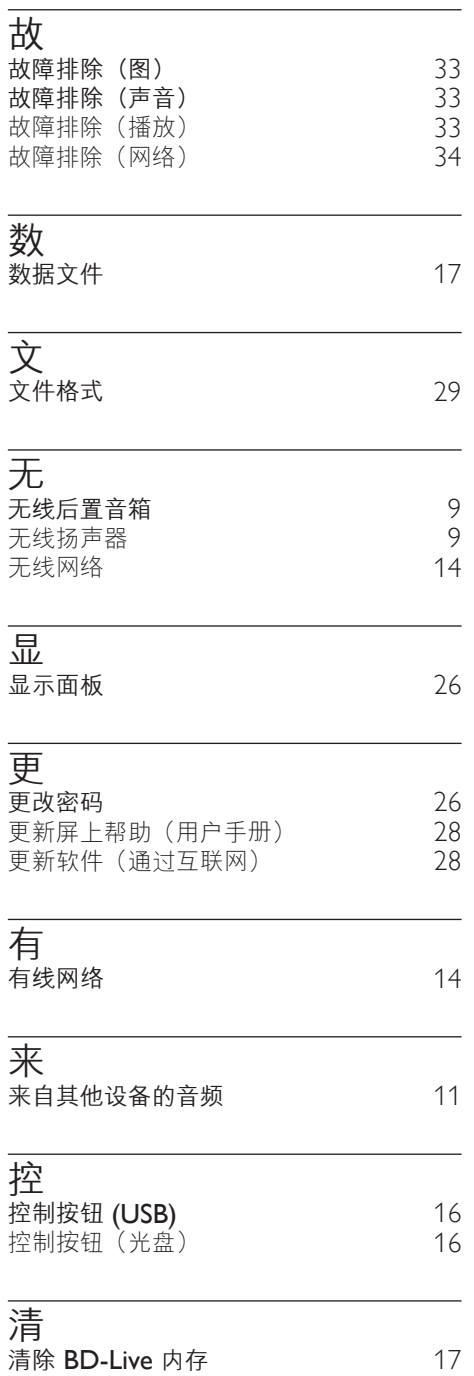

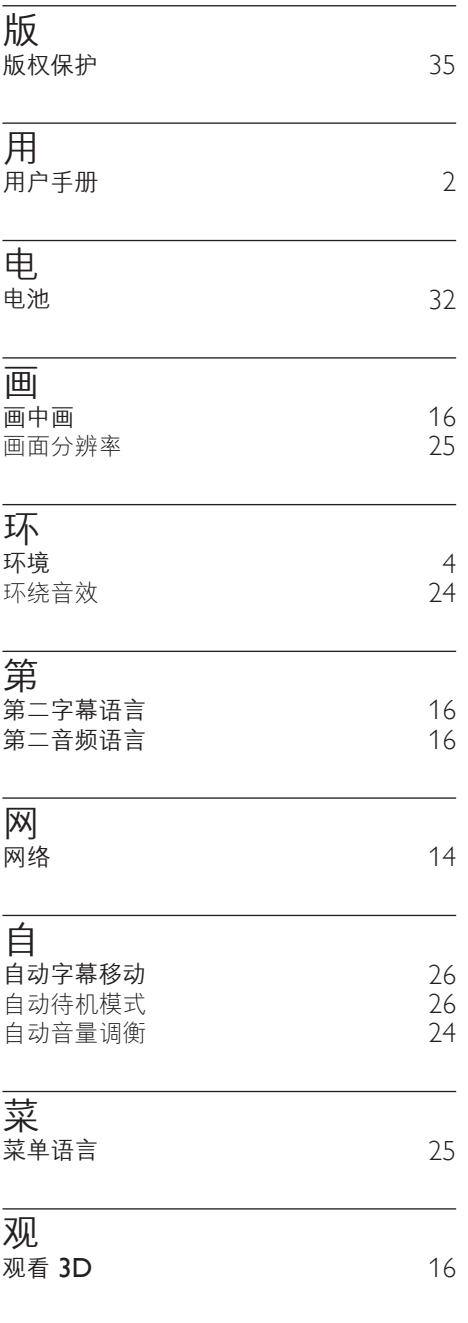

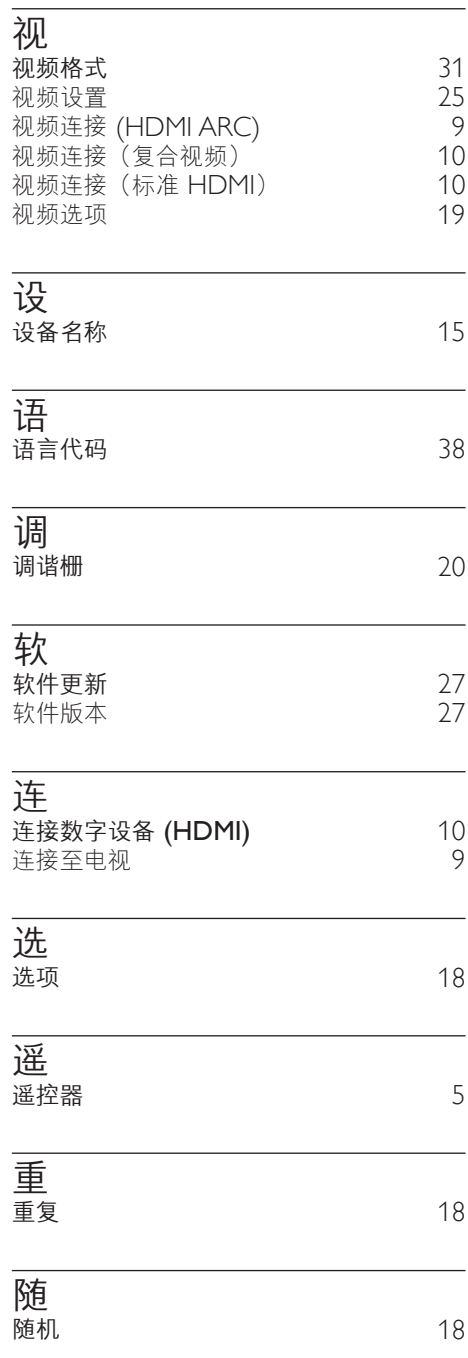

L

J.

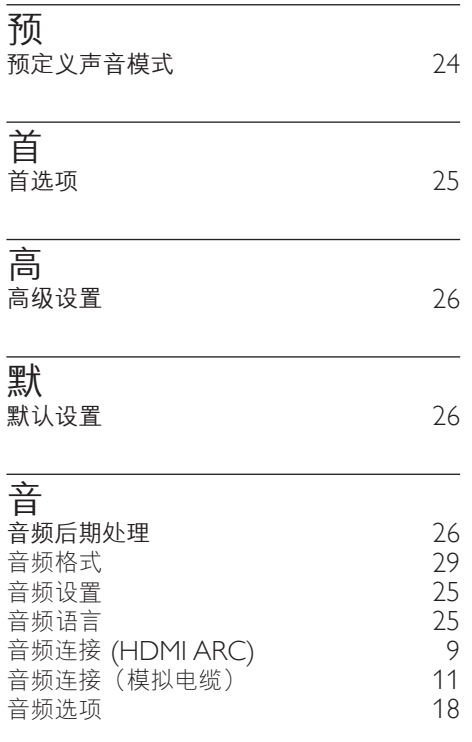

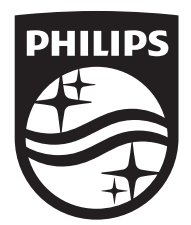

Specifications are subject to change without notice © 2016 Koninklijke Philips N.V. All rights reserved. Trademarks are the property of Koninklijke Philips N.V. or their respective owners.

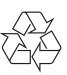